# **ČESKÉ VYSOKÉ UČENÍ TECHNICKÉ V PRAZE Fakulta strojní – Ústav přístrojové a řídicí techniky**

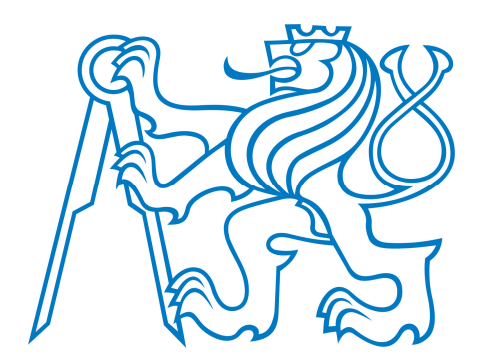

# BAKALÁŘSKÁ PRÁCE PRÁCE PRÁCE PRÁCE PRÁCE PRÁCE PRÁCE PRÁCE PRÁCE PRÁCE PRÁCE PRÁCE PRÁCE PRÁCE PRÁCE PRÁCE PRÁ BAKALÁŘSKÁ PRÁCE

# TRASOVÁNÍ OČNÍCH POHYBŮ OPTIMALIZACE HMI POMOCÍ

Marek Stránský 2019/2020

Prohlašuji, že jsem tuto práci vypracoval(a) samostatně s použitím literárních pramenů a informací, které cituji a uvádím v seznamu použité literatury a zdrojů informací.

Datum: . . . . . . . . . . . . . . . . . . . . . . . . . . . . . . . . . . . . . . . . . . . . . . . . . . . . . . . . . . . . . . . .

podpis

Zadání práce (semka přijde ten list který dostaneš od  $\text{CVUTu}$ )

## **Anotace**

Ve své bakalářské práci jsem se zabýval technologií trasování očních pohybů a jejím využitím pro optimalizaci návrhu HMI. Zaměřil jsem se na otestování grafického rozhraní na 2 studentech a na základě naměřených dat jsem vytvořil sérii optimalizovaných návrhů vedoucí k vytvoření uživatelsky přívětivější vizualizace. Vývoj HMI se odehrával v grafickém editoru softwaru mySCADA a pro testování byl zvolen eye tracker GP3 od firmy Gazepoint. Data byla graficky zpracována pomocí vyhodnocovacích metod obsažených v open source softwaru OGAMA.

Klíčová slova: trasování očních pohybů, optimalizace HMI, OGAMA, vizualizace průmyslových procesů, pohyby očí

# **Abstract**

My bachelor's thesis comprised eye tracking technology and its further usage for HMI optimalization. I focused on testing graphical user interface on 2 students and according to the measured data I created some optimalized designs which were supposed to create user friendly visualisation. HMI development took place in graphical editor of mySCADA software and the testing itself was done through GP3 eye tracker developed by the Gazepoint company. The measured data were graphically processed by the evaluation methods of open source software called OGAMA.

Keywords: eye tracking, HMI optimalization, OGAMA, industrial process visualisation, eye movements

# **Podekování ˇ**

Rád bych poděkoval Ing. Mgr. Jakubovi Jurovi, Ph.D. za cenné a užitečné konzultace k tématu bakalářské práce, Bc. Ondřeji Baumrtovi za poskytnutí HMI k optimalizaci, Patriku Zachovi a Janu Petrovi za otestování navržených grafických rozhraní.

# Obsah

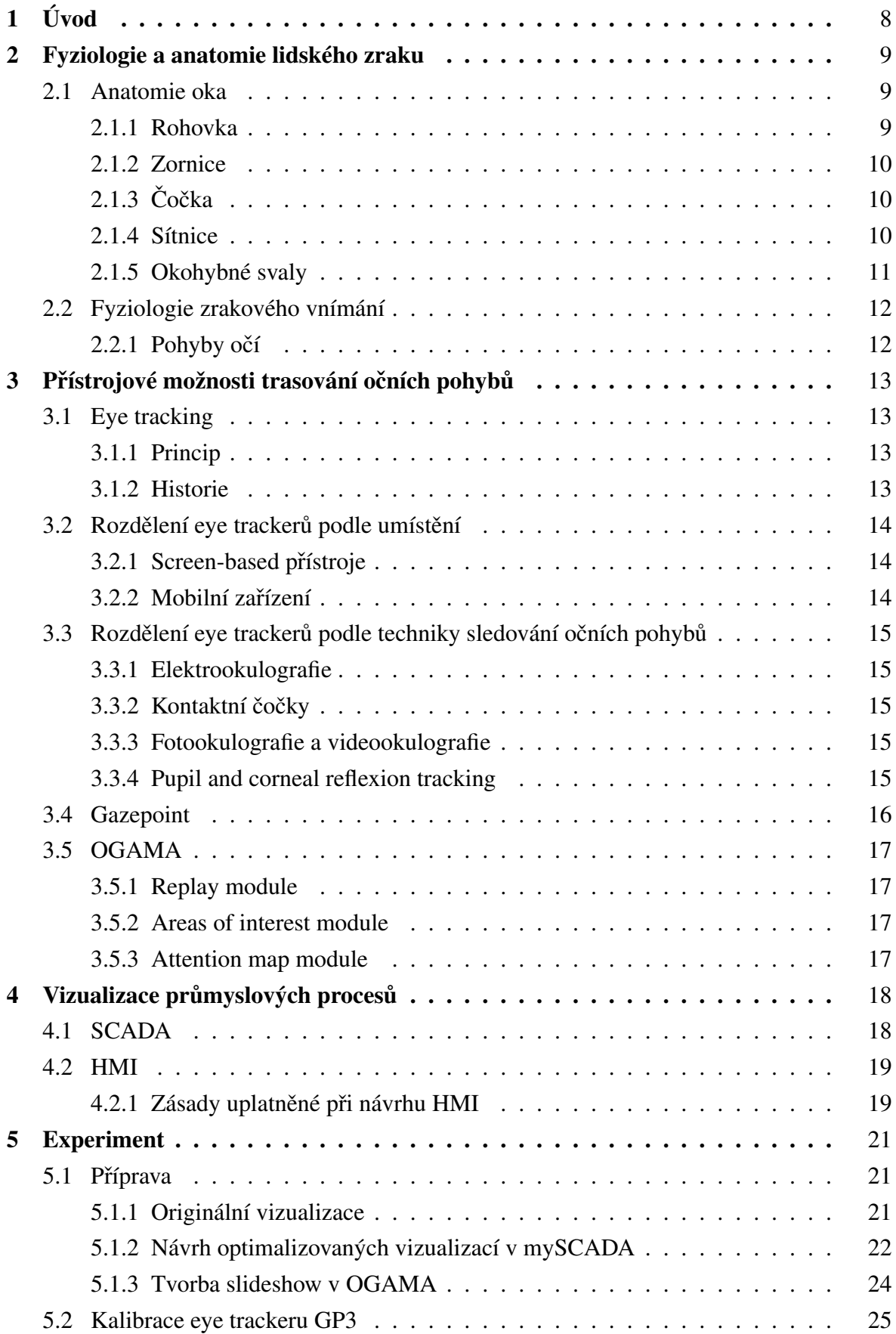

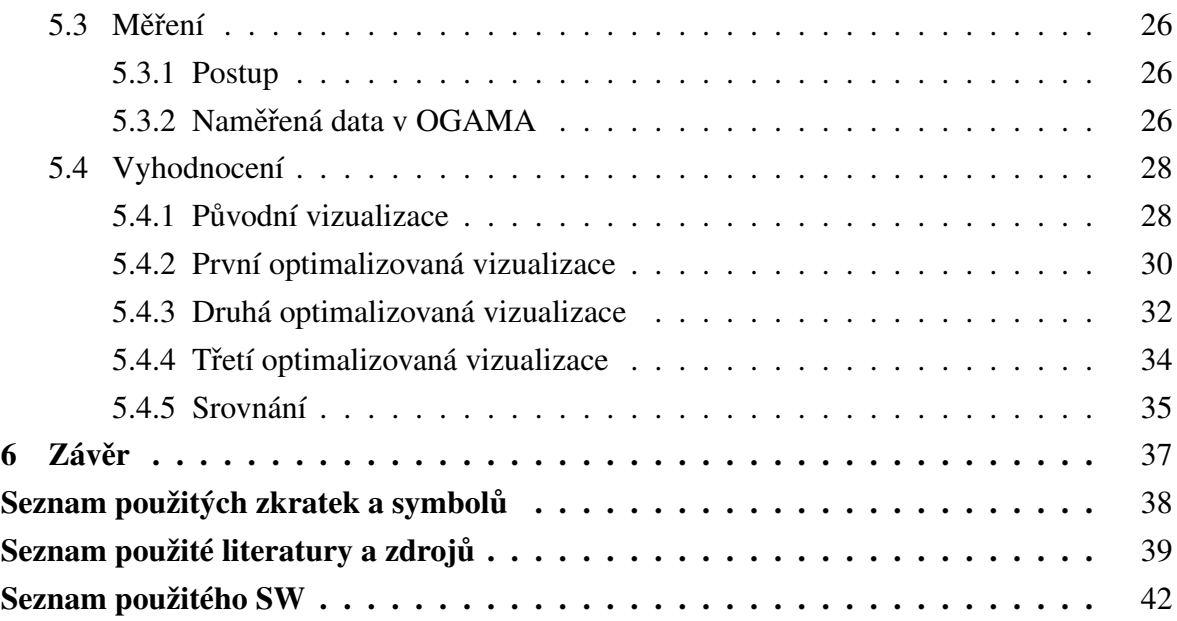

# <span id="page-7-0"></span>**1 Úvod**

O přístrojové technologii eye trackingu se začalo poprvé mluvit počátkem 20. století. Původně se jednalo o mechanická zařízení, která ovšem s pokrokem v oblasti technologií nahradila zařízení optická. Dnes lze tuto metodu využít téměř v každé oblasti, ať už jde o využití interaktivní či diagnostické-psychologické.[1,2]

Interaktivním využitím trasování očních pohybů se rozumí například nahrazení běžného hardwaru jako klávesnice nebo myši pro možnost ovládání počítače. Tato metoda je využívána například u kvadruplegiků a experimentoval s ní dokonce i Stephen Hawking. V diagnostické oblasti se této technologie využívá například pro sledování vývoje při čtení nebo učení. Trasování očních pohybů je také možné použít na zvířatech. Jedna ze studií pak například srovnává oční pohyby šimpanzů a lidí a vyhodnocuje je jako velmi podobné. Díky vynálezu mobilních eye trackerů se pak stalo možným testovat subjekty v reálném prostředí a získavat tak relevantní data.[2]

Nejdříve bylo potřeba provést rešerši samotné fyziologie zraku a přístrojových možností sledování očních pohybů. Bylo zvoleno uživatelské grafické rozhraní a následně se nechalo otestovat na studentech pomocí eye trackingového zařízení. Cílem práce je pak podle výsledků těchto testů HMI (rozhraní člověk-stroj) optimalizovat, aby se operátorovi usnadnilo její užívání a eliminoval se tak počet vzniklých chyb. Při optimalizaci je potřeba držet se norem pro bezpečnost práce a doporučených metod pro zefektivnění navrženého HMI. Opětovné testování na studentech pomocí trasování očních pohybů pak poskytne data pro zhodnocení efektivity nově navržených grafických rozhraní.

# <span id="page-8-0"></span>**2 Fyziologie a anatomie lidského zraku**

### <span id="page-8-1"></span>**2.1 Anatomie oka**

Nejdůležitějším smyslem, který zpracovává až 90 % všech informací, je pro člověka jeho zrak. Obraz se po průchodu paprsků rohovkou, zornicí a čočkou zobrazí na sítnici zmenšený a převrácený, čehož si lze všimnout na obrázku 1. Tam pak dochází k chemickým reakcím na čípcích a tyčinkách, kde se vytvoří elektrické impulsy, jež nesou informaci do mozku. Lidské oko zpracuje pouze světlo viditelného spektra (400-760 nm).[2-4]

<span id="page-8-3"></span>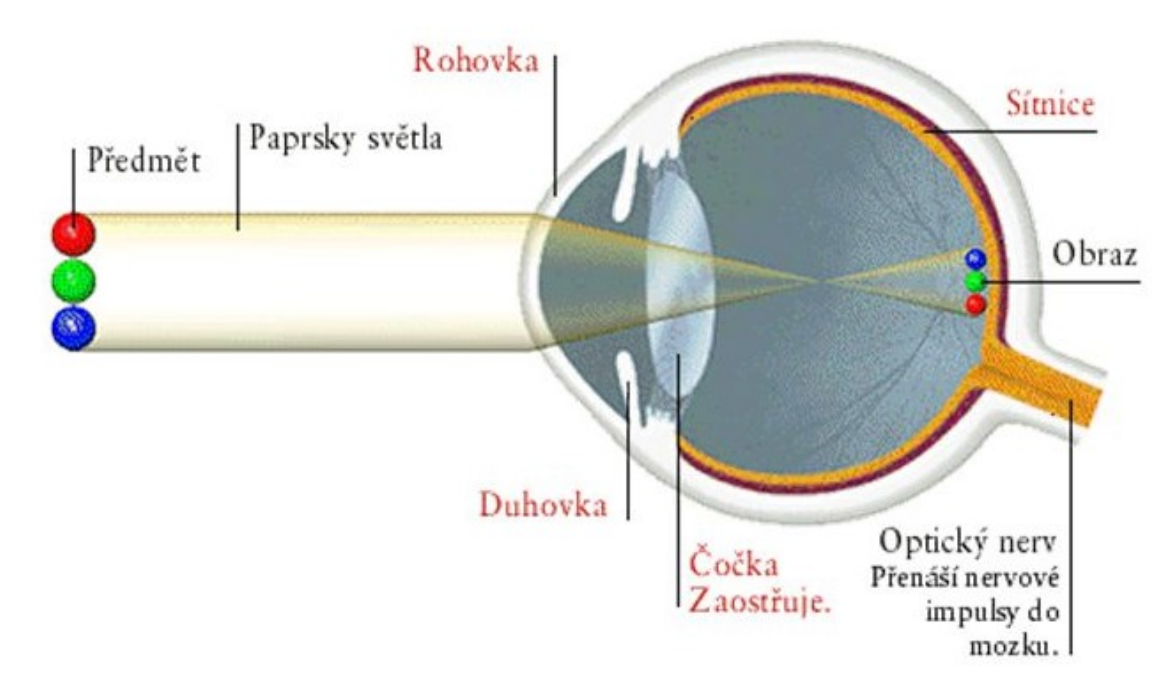

**Obr. 1:** Porovnání velikosti a orientace předmětu a obrazu.[5]

Zrakový systém sestává z následujících částí:

- optický systém oka rohovka, komorová voda, čočka, sklivec, orgány měnící zakřivení čočky a polohu oka [4]
- fotoreceptory sítnice tvorba elektrických impulsů [3]
- optická dráha transformace elektrických impulsů na vizuální informaci a přenos do korové zrakové oblasti [4]
- korová zraková oblast zpracování vizuální informace [3]

#### <span id="page-8-2"></span>**2.1.1 Rohovka**

"Rohovka představuje vstupní oddíl optického prostředí oka a z hlediska indexu lomivosti světla je jeho nejvýznamnější součástí."[2] Je to také jedna ze dvou spojek v optickém aparátu oka. Její optická mohutnost je přibližně 43 D.[4]

#### <span id="page-9-0"></span>**2.1.2 Zornice**

Jedná se o otvor v duhovce, jehož průměr se může měnit. Při změně dochází k takzvané mióze a mydriáze, což je dále popsáno v kapitole 2.2. Pohyblivost zornice zajišt'ují hladké svaly m. sphincter pupillae a m. dilatator pupillae.[6]

#### <span id="page-9-1"></span>**2.1.3 Coˇ cka ˇ**

Čočka je druhou spojkou v optickém aparátu oka. Má bikonvexní tvar a jejím nejdůležitějším významem je akomodace.[2] Při akomodaci dochází ke kontrakci ciliárního svalu, který způsobí vyklenutí čočky. Významem zakřivení čočky je posuv obrazu přímo na sítnici. Pokud by totiž byl předmět blíže k pozorovateli, tedy na vzdálenost nižší než 6 metrů, obraz by se bez vyklenutí čočky zobrazoval až za sítnicí. Optická mohutnost neakomodované čočky je asi 19 D, ale ta se spolu s vyklenutím dokáže změnit až na 28 D. "Rozdíl optické mohutnosti akomodované a neakomodované čočky se označuje jako akomodační šíře."[4]

<span id="page-9-3"></span>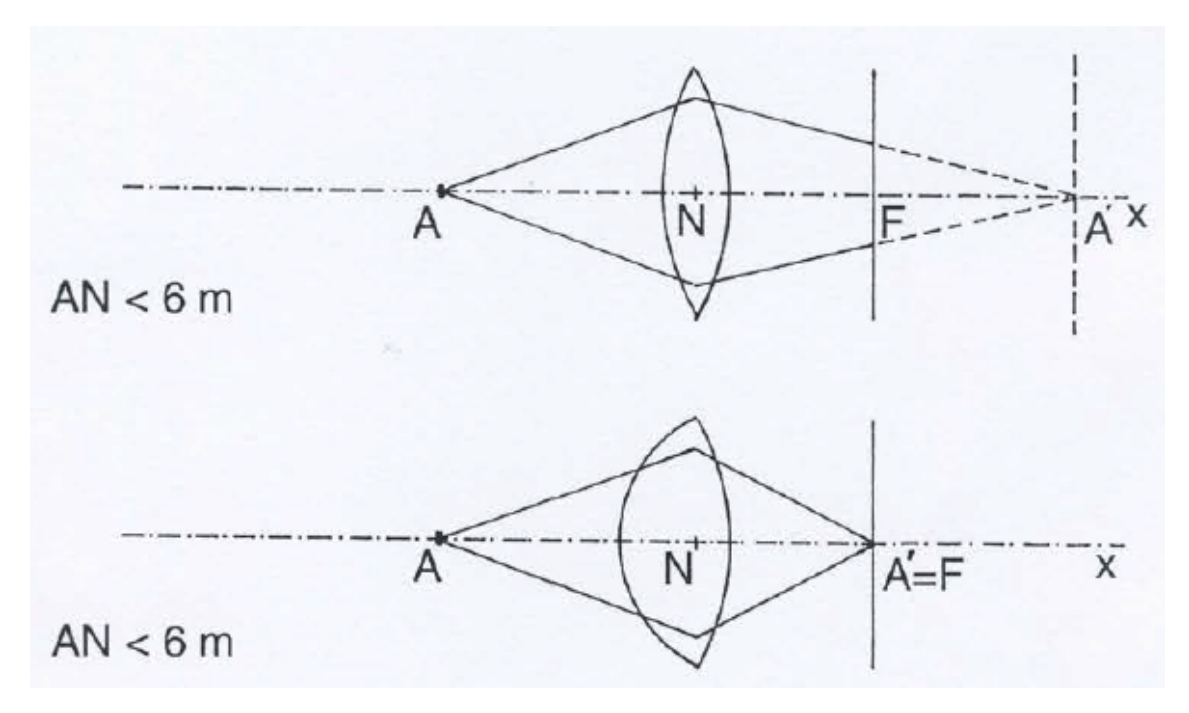

**Obr. 2:** Vliv akomodace čočky na posuv obrazu.[6]

#### <span id="page-9-2"></span>**2.1.4 Sítnice**

Jedná se o vnitřní vrstvu oka, která pohlcuje dopadající paprsky a brání jejich odrazu. Uvnitř této vrstvy se nachází dva typy fotoreceptorů – čípky a tyčinky – a neurony, které přetransformují informace z fotoreceptorů a pošlou je do mozku. Také se zde nachází dva významné útvary – žlutá skvrna a slepá skvrna.[2]

Čípky jsou smyslové buňky, jejichž struktura se mírně liší podle toho, na kterou vlnovou délku isou nejvíce citlivé. Jedná se o 3 druhy čípků, které slouží k vnímání rozdílných barev – červená, modrá, zelená. Čípky jsou nejvíce zastoupeny v oblasti žluté skvrny a jejich celkový počet v lidském oku je asi 7 miliónů. $[2,4]$ 

Tyčinky jsou smyslové buňky, jejichž funkcí je registrovat množství dopadajícího světla. Jejich citlivost ke světlu je vysoká, což má za následek, že fungují i při nedostatečném osvícení sítnice. Neumožňují však barevné vidění. Tyčinky se vyskytují v parafoveálním pásu a vnější perifoveální oblasti a jejich počet je zhruba 130 miliónů.[2,4]

Neleží-li obraz uvnitř fovey, je důsledkem nízké přítomnosti čípků obraz pouze jednobarevný a rozostřený, ale díky vysoké koncentraci tyčinek je citlivý na světlo, a tudíž funguje i za šera. Jedná se o periferní vidění, které se nazývá skotopické.[2,4]

Žlutá skvrna neboli fovea je část sítnice, kterou prochází optická osa. Jelikož je zde nulové zastoupení tyčinek, vyžaduje tato oblast dostatečné osvětlení. Vysoký výskyt čípků v této oblasti má za následek, že vidění touto oblastí je barevné neboli fotopické. Fovea pokrývá pouze necelé 2 % zorného pole.[2,4]

<span id="page-10-1"></span>Slepá skvrna je oblastí, odkud z očního bulbu ústí zrakový nerv. Jedná se o slepou část sítnice, která neobsahuje žádné čípky ani tyčinky.[2]

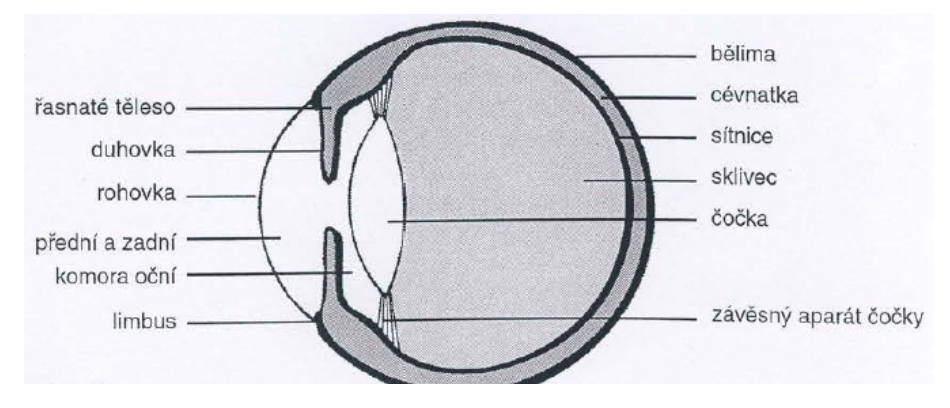

**Obr. 3:** Stavba lidského oka.[6]

#### <span id="page-10-0"></span>**2.1.5 Okohybné svaly**

"Na každý oční bulbus se upíná šest příčně pruhovaných svalů, které umožňují pohyb očních bulbů všemi směry. [4] Jedná se o 3 dvojice svalů, z nichž každá umožňuje pohyb očí primárně kolem jedné osy rotace. Svaly m. rectus medialis a m. rectus lateralis pohybují okem dovnitř a vně kolem osy vertikální. Svaly m. rectus superior a m. rectus inferior mají na starost pohyb nahoru a dolů podél osy horizontální. Zbývá dvojice svalů m. obliquus superior a m. obliquus inferior, která stáčí oční bulbus dovnitř a ven kolem osy sagitální.[7]

### <span id="page-11-0"></span>**2.2 Fyziologie zrakového vnímání**

#### <span id="page-11-1"></span>2.2.1 Pohyby očí

O jako nejdůležitějších pohybech očí lze mluvit o fixacích a sakádách. Lze říci, že během sakád nefunguje zrakové vnímání. Jedná se totiž o pohyby prováděné rychlostí až 500°/s, kdy dochází k nasměrování očí na nějaký bod. Během fixace se pak oko na tento konkrétní bod zaměří a tvoří se vizuální informace. Grafické znázornění fixací a sakád je na obrázku 4. Pravdou však je, že oko při fixaci nikdy není nehybné, jelikož dochází k mikropohybům, které člověk nevnímá.[2]

Těmito pohyby jsou takzvané mikrosakády, drift a tremor. Drift způsobuje, že se oko klouzavým pohybem posune mimo střed fixace, a mikrosakády vrací oko zpět. "Mikropohyby probíhající během fixací je možné zaznamenat pouze vysokofrekvenčními eye trackery."[2]

<span id="page-11-2"></span>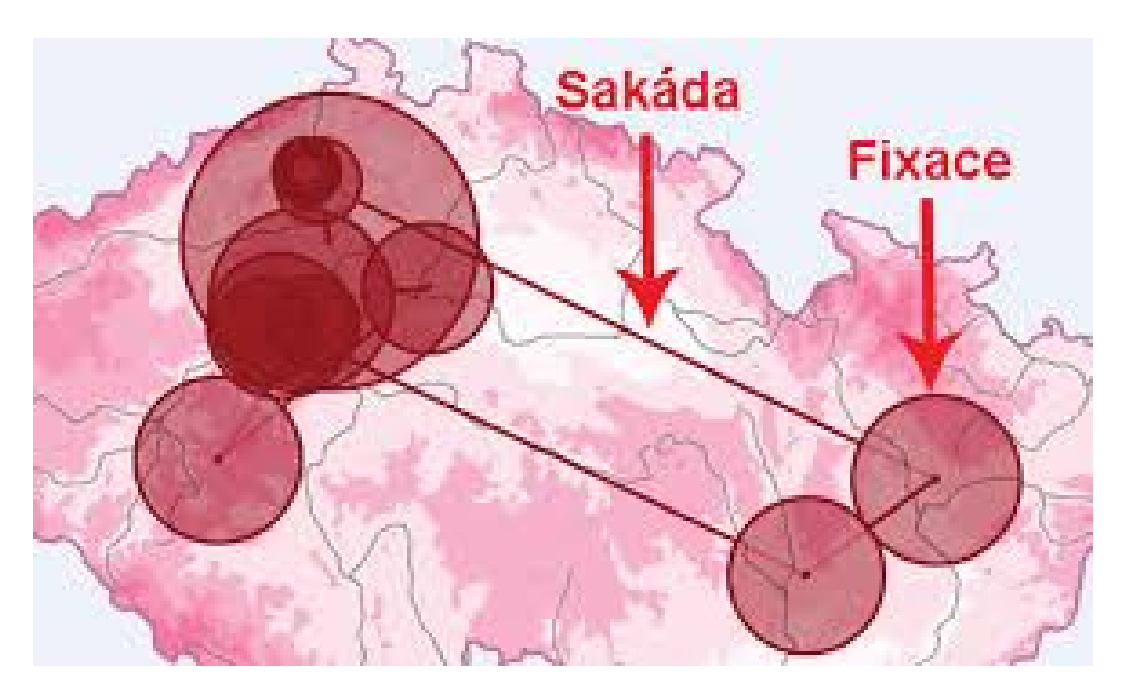

**Obr. 4:** Grafické znázornění sakád a fixací.[2]

Mezi další pohyby patří mióza a mydriáza. Jedná se o zúžení a rozšíření zornice způsobené nervovými systémy parasympatiku a sympatiku. Je to proces, který člověk neovládá vědomě. Tyto pohyby také umožňují zaostřovat předměty. Při mióze se eliminují paprsky dopadající pod větším úhlem, což má za následek zvýšení hloubky ostrosti.[4,8]

Také lze zmínit pohyby, které popisují vzájemné natočení obou očí. Jedná se o versi a vergenci. Verse nastává, pokud člověk sleduje pohybující se předmět do stran nebo nahoru či dolů. Osy obou očí se tak vychylují symetricky.

O vergenci se bavíme, pokud se pozorovaný předmět pohybuje směrem k nebo od pozorovatele. Osy obou očí se pak sbíhají nebo rozbíhají.[6]

# <span id="page-12-0"></span>**3 Prístrojové možnosti trasování o ˇ cních pohyb ˚u ˇ**

### <span id="page-12-1"></span>**3.1 Eye tracking**

#### <span id="page-12-2"></span>**3.1.1 Princip**

Jedná se o technologii, jejímž principem je monitorování pohybů oka, aby bylo možné zjistit, kam v danou chvíli člověk upíná svůj zrak. Existuje mnoho způsobů, jak toho docílit, a ty se liší podle metody sledování očních pohybů. Tyto metody a příslušné technologie jsou dále popsány v následujících kapitolách.

#### <span id="page-12-3"></span>**3.1.2 Historie**

"První zmínky o technologii trasování očních pohybů se datují do roku 1879, kdy si oční lékař Louis Émile Javal poprvé všiml, že při čtení textu se nepohybují oči plynule, ale dělají rychlé pohyby mezi pauzami (sakády a fixace)."[1]

První eye trackingové zařízení ale bylo vynalezeno až roku 1908 Edmundem Hueyem. Jednalo se o jistý typ čoček, ke kterým bylo přidělané ukazovátko, které kopírovalo pohyby oka.[1,9]

"Další fáze vývoje eye trackingu se připisuje Charlesi H. Juddovi, který vyvinul kameru pro monitorování očních pohybů. Jednalo se o přístroj, který nahrával pohyby oka, a umožňoval tak detailní prostudování".[9] Pomocí tohoto zařízení, které pracovalo pomocí světelných paprsků a následných odrazů v lidském oku se pak dostavilo další pozoruhodné zjištění, o které se postaral Guy Thomas Buswell. Ten si totiž všiml, že oči pracují jinak při hlasitém čtení než při čtení v duchu.[1]

Mezi roky 1970-1980 se pak vývoj eye trackingových zařízení zdokonaloval. Přístroje již byly schopny rozeznat pohyby očí s lepší přesností, a dokonce je odlišit od pohybů hlavy. S příchodem počítačů pak bylo možné trasovat oční pohyby v reálném čase, což bylo velmi prospěšné pro oblast HMI.<sup>[1]</sup>

<span id="page-13-3"></span>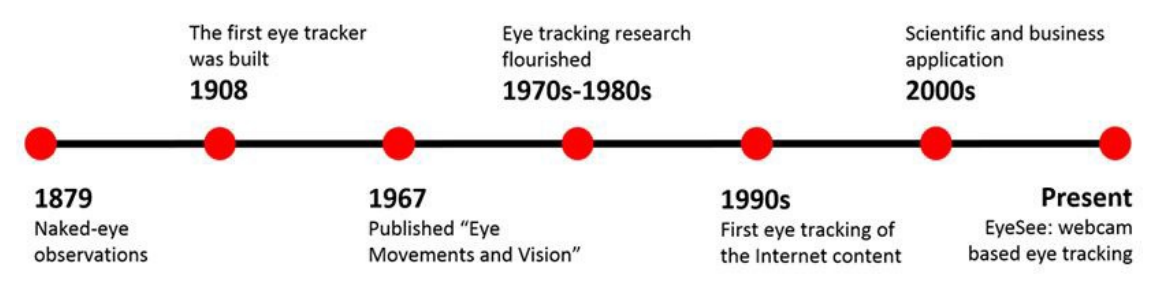

**Obr. 5:** Časová osa vývoje eye trackingu.[1]

### <span id="page-13-0"></span>**3.2 Rozdělení eye trackerů podle umístění**

#### <span id="page-13-1"></span>**3.2.1 Screen-based prístroje ˇ**

Jedná se o zařízení, která se umisťuií v blízkosti monitoru či displeje, na kterém se zobrazují podněty pro snímaný subjekt. Pro tuto skupinu je charakteristické, že zařízení trasují oční pohyby zdálky. Tato zařízení většinou fungují na technice sledování Pupil and corneal reflexion tracking.[2,10]

<span id="page-13-4"></span>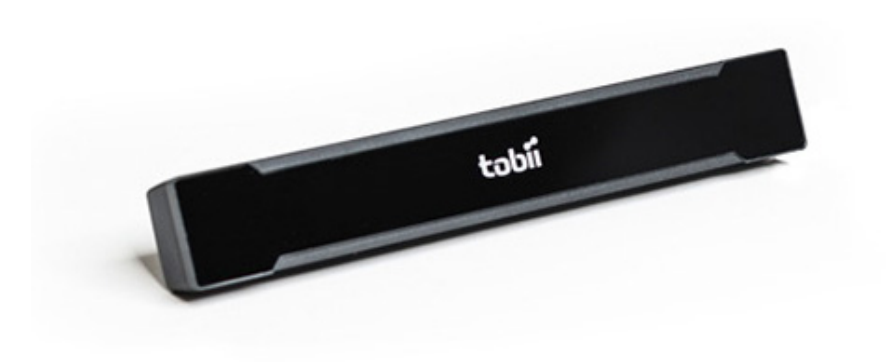

**Obr. 6:** Screen-based eve trackingové zařízení od firmy Tobii.[11]

#### <span id="page-13-2"></span>**3.2.2 Mobilní zarízení ˇ**

Druhou skupinu tvoří mobilní zařízení, která jsou přidělána přímo na snímaném subjektu. Jako příklad lze uvést speciální brýle, na jejichž obroučkách jsou namontována zařízení, která trasují pohyby očí zblízka. Velkou výhodou této skupiny je možnost užití eye trackingového zařízení ve všech prostorách. Toho se využívá například ve sportu, aby experiment proběhl v reálných podmínkách. $[2,10]$ 

<span id="page-14-5"></span>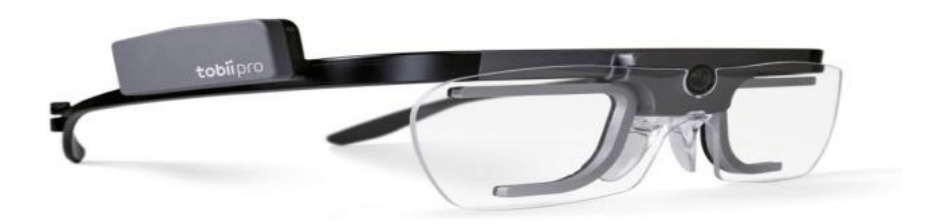

**Obr. 7:** Speciální eye trackingové brýle od firmy Tobii.[12]

### <span id="page-14-0"></span>**3.3 Rozdělení eye trackerů podle techniky sledování očních pohyb ˚u**

#### <span id="page-14-1"></span>**3.3.1 Elektrookulografie**

Jedná se o metodu, při níž se měří poloha očí pouze vzhledem k hlavě.[2] Na subjekt se připnou elektrody, které měří rozdíl potenciálů, a jsou tak schopny zjistit polohu oka. EOG měří buď to vertikální pohyby při umístění elektrod nad a pod oko, nebo pohyby horizontální, kdy se elektrody připojí k očním víčkům. Velikou výhodou je, že se jedná o jedinou metodu, kdy lze měřit pohyb zavřených očí. Avšak tato metoda je nejméně přesná.[2,13]

#### <span id="page-14-2"></span>**3.3.2 Kontaktní coˇ cky ˇ**

Další metoda, která měří polohu oka pouze vůči hlavě. Jedná se o kontaktní čočky, na které je namontován objekt umožňující měření. Většinou jsou to mechanická nebo optická zařízení. "První zařízení tohoto typu využívala sádrové misky fyzicky propojené se záznamovým perem pomocí drátu."[2]

#### <span id="page-14-3"></span>**3.3.3 Fotookulografie a videookulografie**

"Techniky měřící pozice rozlišitelných částí oka. Nejčastěji je to tvar zornice, limbus (hranice mezi rohovkou a bělimou) nebo odraz infračerveného záření od vnější strany rohovky."[2] Při této metodě je navíc někdy potřeba, aby hlava byla nehybná, čehož lze docílit například pomocí opěrky. To platí i pro takzvané DPI trackery patřící do této skupiny. Ty využívají odrazů od vnitřní strany čočky a vnější strany rohovky. DPI trackery jsou rovněž nejpřesnější eye trackingová zařízení.[2]

#### <span id="page-14-4"></span>**3.3.4 Pupil and corneal reflexion tracking**

Jedná se o zařízení, jež obsahují zdroj infračerveného záření a kameru. Směr pohledu se pak získá pomocí vzájemné polohy středu oka a odrazu infračerveného paprsku od vnější strany rohovky. Veliká výhoda této metody spočívá v tom, že se vzájemná poloha nemění při pohybech hlavy.[2]

### <span id="page-15-0"></span>**3.4 Gazepoint**

Gazepoint je společností specializující se na výrobu eye trackingových zařízení. Jedním z jejích produktů je také screen-based eye tracker GP3. "Toto zařízení pracuje na frekvenci 60 Hz a výrobce udává přesnost 0,5-1°."[2]

Firma také poskytuje 2 softwary. Prvním je Gazepoint Control, který je poskytován zdarma. Program slouží ke kalibraci eye trackeru, a aby bylo možné nahrávat záznam, musí být tento software vždy spuštěn. Druhým, ale už zpoplatněným softwarem je Gazepoint Analysis, který slouží k tvorbě a vyhodnocení experimentu.[2] Ačkoliv byl v laboratořích Gazepoint Analysis zakoupen, pro vyhodnocení byl využit software OGAMA.

<span id="page-15-1"></span>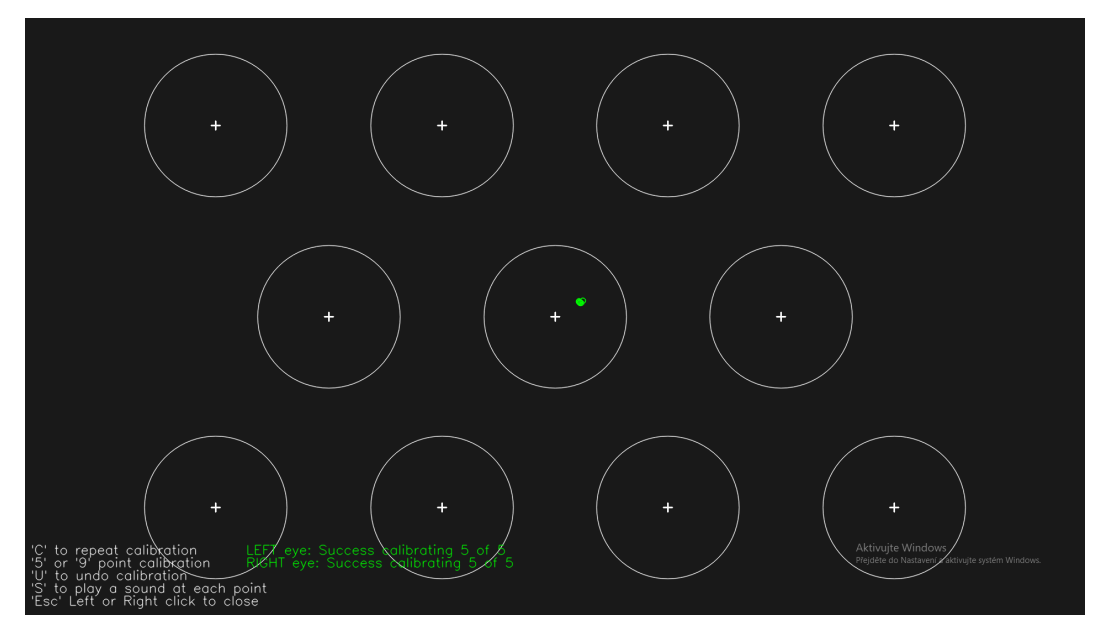

**Obr. 8:** Rozhraní pro vyhodnocení validity kalibrace v programu Gazepoint.

Je zde možnost provést pětibodovou nebo devítibodovou kalibraci. V dolní části je pak zaznamenáno, kolik z kolika bodů kalibrace bylo úspěšných. Zelená trajektorie je stopou trasování očních pohybů.

### <span id="page-16-0"></span>**3.5 OGAMA**

OGAMA je v C# .NET psaný open source projekt, což znamená, že software je zveřejněn včetně zdrojového kódu a umožňuje komunitě jeho volné užití či vylepšení. Projekt má na starosti Adrian Voßkühler, který ho vyvíjel během studií na univerzitě. Co se týče kompatibility, podporuje OGAMA širokou škálu eye trackingových zařízení. Primární funkcí softwaru je archivace trasování očních pohybů souběžně s pohyby myši. Následně je možné zobrazit mapu, kde lze analyzovat, jak daný člověk reagoval na jednotlivé screenshoty. Analýza může být provedena prostřednictvím různých vyhodnocovacích metod, jež program obsahuje.[14,15]

#### <span id="page-16-1"></span>**3.5.1 Replay module**

Jedná se o mód umožňující přehrání nashromážděných dat z trasování očních pohybů. Záznam pak lze doplnit o zobrazení různých faktorů relevantních pro vyhodnocení, jako je například zobrazení všech fixací (žlutá kolečka, jejichž velikost je přímo úměrná délce fixace). Další z možností je trajektorie očních pohybů (zelená barva) nebo trajektorie kurzoru (modrá barva) včetně kliků. Tento mód umožňuje vyhodnocování experimentů pouze jednotlivě.<sup>[14]</sup>

#### <span id="page-16-2"></span>**3.5.2 Areas of interest module**

Tento mód umožňuje tvorbu AOI. Oblasti zájmu mohou být vytvořeny ručně, pomocí mřížky nebo naimportovány z textového souboru. V těchto oblastech je pak možné zkoumat řadu naměřených parametrů. Lze si například zobrazit počet, průměrný čas nebo celkový čas všech fixací v příslušné AOI. Aby bylo možné poznat, jak uživatel postupoval, tak mód obsahuje i možnost znázornění sakád, což je vyjádřeno šipkami mezi těmito oblastmi. U tohoto módu lze pracovat s daty z více experimentů najednou.[14]

#### <span id="page-16-3"></span>**3.5.3 Attention map module**

Attention map, také nazývaný heatmap, je mód využívající Gaussovského rozdělení naměřených fixací. Mimo jiné mód umožňuje zvolit si počet fixací, které mají být při vyhodnocení brány v potaz. Pomocí barevné škály je následně přes příslušný slide vygenerována "mapa", která zobrazuje, v jakých oblastech k fixacím docházelo. U tohoto módu lze pracovat s daty z více experimentů najednou.[14]

# <span id="page-17-0"></span>**4 Vizualizace průmyslových procesů**

#### <span id="page-17-1"></span>**4.1 SCADA**

SCADA - vzato z anglického Supervisory Control and Data Acquisition - je systémem, který sbírá velké množství dat po komunikační síti, tvoří z nich datové struktury a umožňuje řízení celého systému. SCADA spadá pod takzvané průmyslové kontrolní systémy. Od těch jednodušších se však odlišuje architekturou.[16,17] "Architektura počítá s využitím klasických počítačů od počítačů po servery, síť ového propojení jednotlivých prvků infrastruktury SCADA a rozhraní člověk-stroj."[17]

<span id="page-17-2"></span>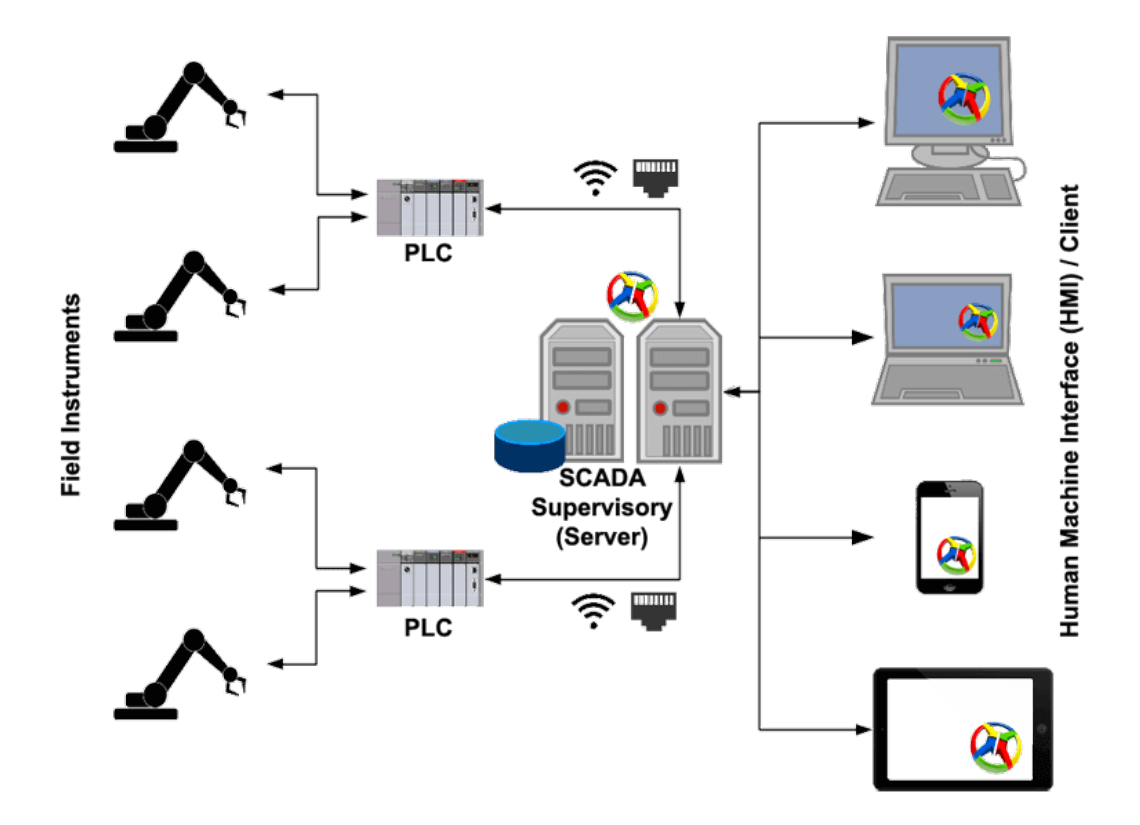

**Obr. 9:** Jedna z možných architektur SCADA systému.[18]

SCADA systémy lze dělit na:

- $-$  otevřené
- uzavřené

Rozdíl těchto systému spočívá v tom, že zatímco otevřený systém je kompatibilní s komponenty od různých firem, systém uzavřený podporuje komponenty pouze od jednoho výrobce. Mezi otevřené systémy patří například closed source zpoplatněný software mySCADA, který je vyvíjen stejnojmennou firmou sídlící v České republice.[16,17]

### <span id="page-18-0"></span>**4.2 HMI**

HMI - vzato z anglického Human-Machine Interface - je rozhraním pro ovládání stroje. Jedná se o převedení stavů strojů či probíhajících procesů na vizuální stránku a všechny důležité signály jsou následně promítnuty do grafického uživatelského rozhraní, které slouží pro komunikaci člověka a stroje.[19]

Vizualizační systém většinou sestává ze dvou částí. Jedná se o takzvaný designer a runtime. Runtime je jakýmsi provozním prostředím, ve kterém je možné zobrazovat, ale nikoli už měnit naprogramovanou aplikaci právě pomocí prostředí vývojového designeru.[20]

#### <span id="page-18-1"></span>**4.2.1 Zásady uplatnené p ˇ ri návrhu HMI ˇ**

Stejně jako manuální řízení nějakého stroje je i toto řízení provázeno pravidly bezpečného provozu. Lze například zmínit přiřazení barevného označení různým signálům. Významy barev při kódování jsou v tabulce dle české technické normy EN 60073:1996.[21]

<span id="page-18-2"></span>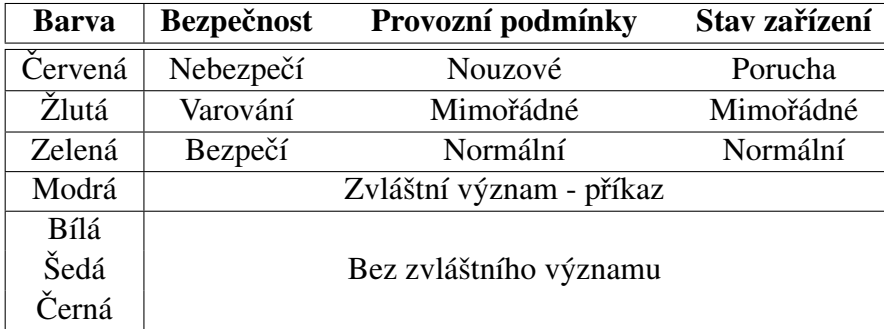

Tab. 1: Barvy a jejich přidělený význam.

Nutná je také správná volba pozadí. I přes to, že se dříve používala pro tyto účely barva černá nebo bílá, dnes se setkáváme nejčastěji s pozadím ve stupních šedi. To poskytuje výborný kontrast oproti jiným barvám použitých v HMI a zároveň nejsou tyto barvy tak  $jasné, aby operátora oslňovaly. [22,23]$ 

Co se týče animací, doporučuje se je většinou nepoužívat. Animace jako proudění kapaliny nebo otevírání ventilů totiž mohou až příliš odvádět operátorovu pozornost. Animovat by se mělo pouze za účelem zvýšení operátorovi efektivity. Takovým příkladem může být indikace stavu na lince, kde se výrobek nachází.[22]

"Fráze, že obrázek vydá za tisíc slov, by pro design HMI nemohla být pravdivější."[22] Vhodným řešením je pak přidat reálný obrázek, ať už stroje nebo linky, aby bylo pro operátora jednoduché vyhledávat příkazy na příslušných místech nebo řešit vzniklé problémy.[22,23]

Pro velikost či font písma lze také nalézt nějaká doporučení, aby se eliminovala možnost nesprávné předání informace operátorovi. "Vždy je moudré volit z fontů běžně dostupných ve většině počítačů, jako je například Arial nebo Times New Roman."[23] Velikost písma by pak měla být zvolena tak, aby operátor neměl problémy text přečíst. Velikost písma u nadpisů se pak doporučuje větší než třeba u tlačítek.[23]

Aby bylo zajištěno uživatelsky přívětivé rozhraní, je nutno dbát na určité požadavky. Mezi ty se řadí i přehlednost a stručnost. Je proto nutné, aby se v grafickém rozhraní nevyskytoval vysoký počet nahodile umístěných tlačítek a textové popisy různých prvků byly napsány zkratkovitě nebo co nejstručněji. Cílem je pak vytvořit úhledně seskupené celky, aby bylo možné po nalezení jednoho prvku uhodnout, kde se s vysokou pravděpodobností nachází další.[24,25]

<span id="page-19-0"></span>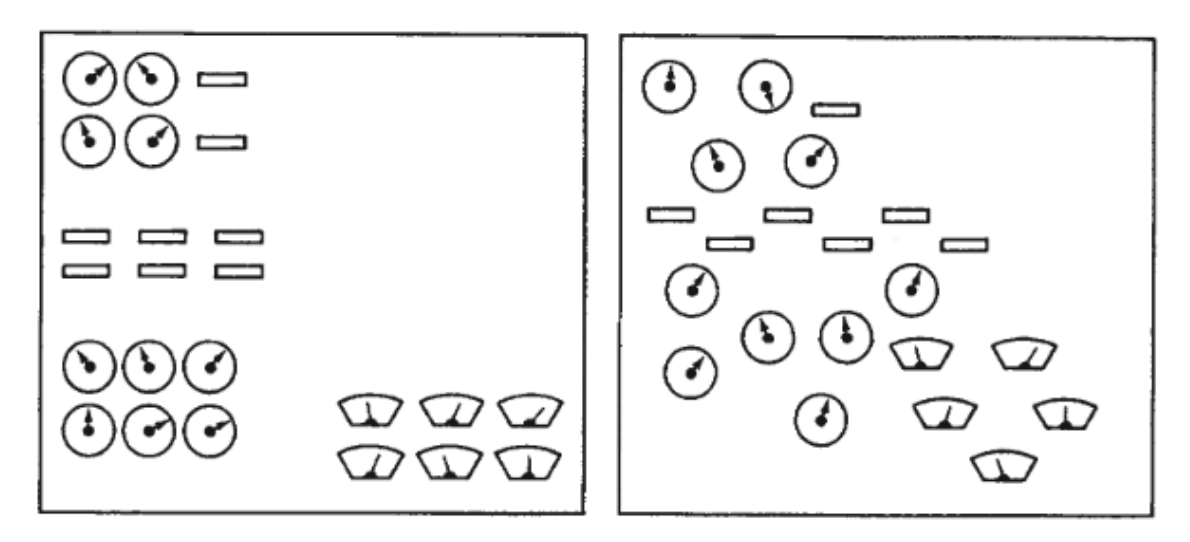

**Obr. 10:** Uspořádanost a neuspořádanost objektů v HMI.[25]

# <span id="page-20-0"></span>**5 Experiment**

### <span id="page-20-1"></span>5.1 Příprava

#### <span id="page-20-2"></span>**5.1.1 Originální vizualizace**

Aby bylo možné provést experiment, bylo nutné nejdříve vybrat a optimalizovat nějakou vizualizaci. K těmto účelům posloužila vizualizace vytvořená Bc. Ondřejem Baumrtem pomocí programu mySCADA, která je na obrázku 12. Jedná se o grafické rozhraní k řízení robotického manipulátoru, který lze vidět na obrázku 11.

<span id="page-20-3"></span>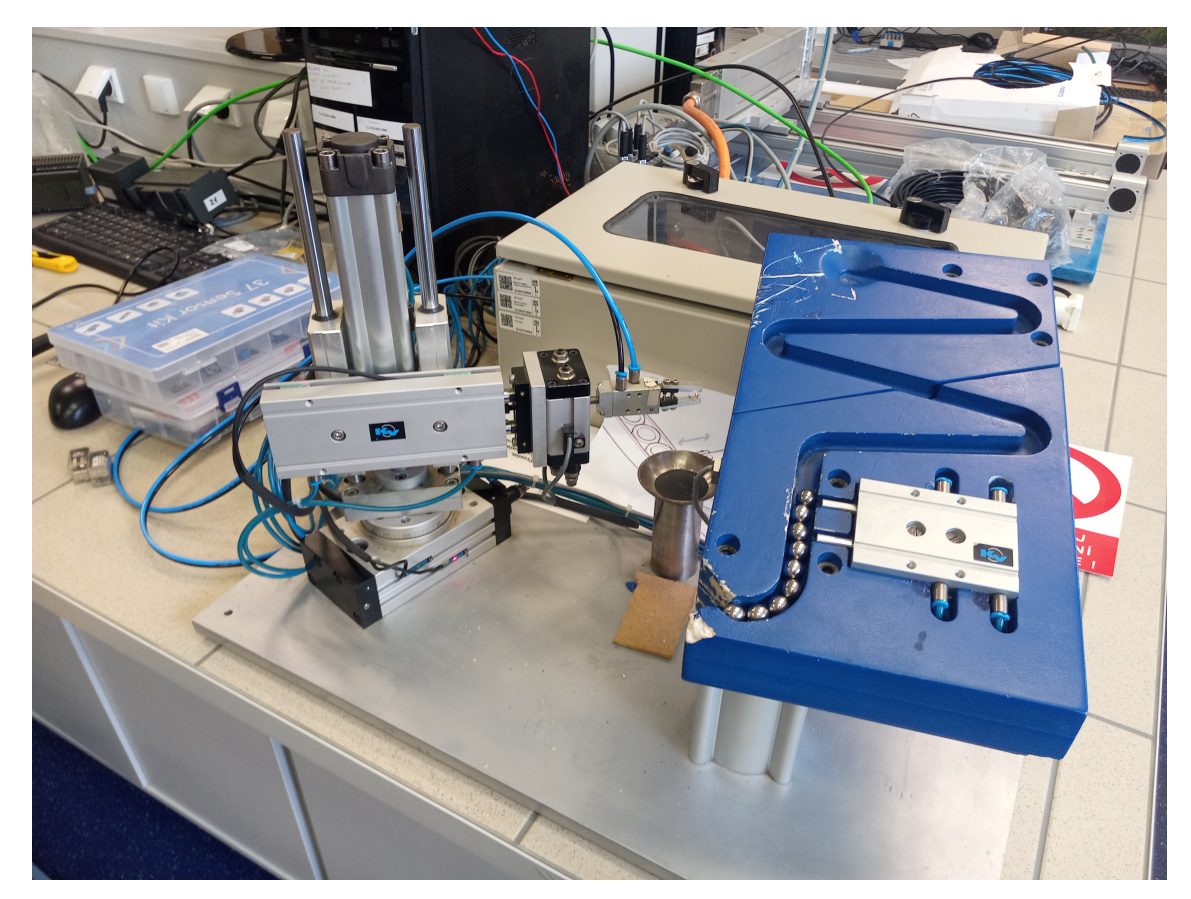

**Obr. 11:** Robotický manipulátor ve výchozí poloze.

Robotický manipulátor se skládá z 5 pneumotorů. Dva rotační pneumotory natáčí rameno a čelisti manipulátoru. Zbylé pneumotory jsou přímočaré a obstarávají snížení/zvednutí ramena, vysunutí/zasunutí ramena a sevření/otevření čelistí. Účelem manipulátoru je zdvihnout poslední kuličku a umístit ji na počátek trasy.

Převzatá vizualizace obsahuje pouze tlačítka pro ovládání každého z pneumotorů. Rozvržení tlačítek je zvoleno tak, aby robot vykonal 1 cyklus z výchozí pozice. Aby toho bylo docíleno, musí operátor stisknout tlačítko v levém horním rohu a pokračovat stiskem všech následujících tlačítek až do rohu vpravo dole.

<span id="page-21-1"></span>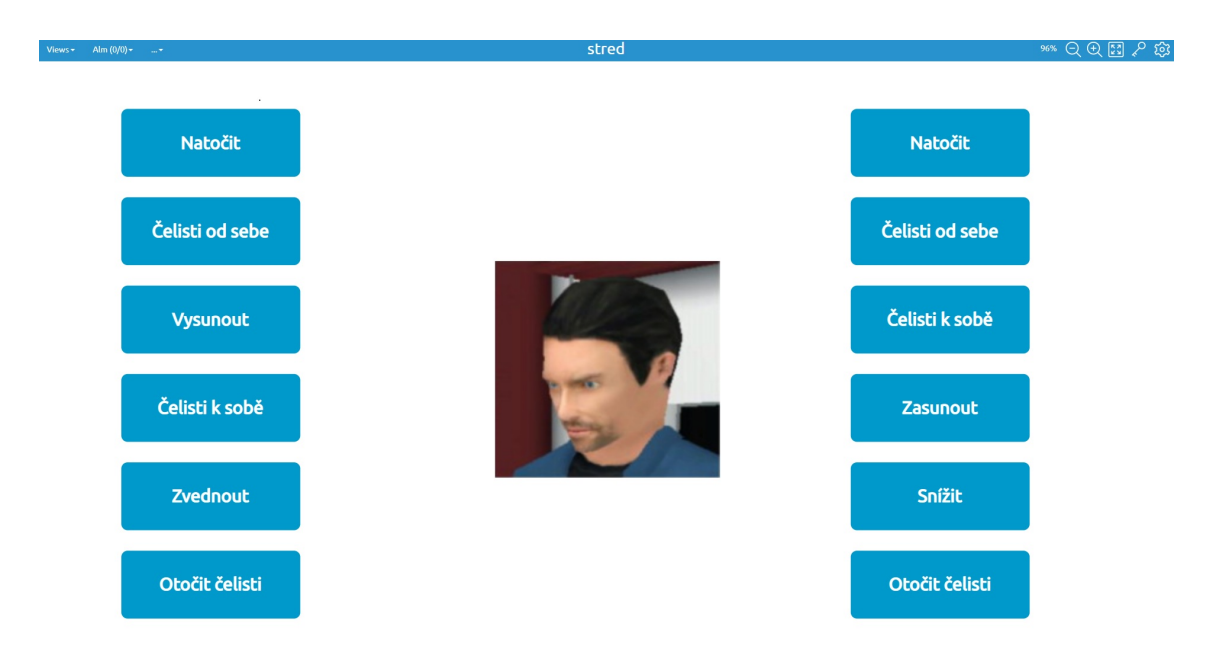

**Obr. 12: Původní vizualizace.** 

Nicméně tato vizualizace není uzpůsobena pro provádění různých úkonů v náhodném pořadí. Pro takovéto účely bylo nutné vizualizaci optimalizovat a dát poloze tlačítek nějaký řád. Dalšími optimalizacemi pak byla tlačítka nahrazena za příslušnou symboliku.

#### <span id="page-21-0"></span>**5.1.2 Návrh optimalizovaných vizualizací v mySCADA**

Pro optimalizace byl taktéž použit program mySCADA. Jelikož je vizualizace čistě o ovládání tlačítky, nebylo při optimalizaci nutné dávat zvýšený pozor na výskyt rušivých elementů.

Pomocí vývojového prostředí myDESIGNER 8 byla u první optimalizace modrá příkazová tlačítka rozdělena do dvou odlišných sloupců. Jedná se o sloupec s tlačítky ovládající čelisti vpravo a o sloupec s tlačítky pro ovládání ramena vlevo. Sloupce poté byly příslušně nadepsány a doprostřed přidán obrázek manipulátoru. Volba obrázku manipuátoru namísto původního je z důvodu vizuálního vjemu. Čelisti manipulátoru jsou na obrázku vedle příslušného sloupce a totéž platí i pro rameno. Toho bylo využito i u dalších optimalizací. Velikost tlačítek i fontu byla zachována, aby si vizualizace byly co nejpodobnější a experiment byl tak relevantní. Účelem této optimalizované vizualizace je vyfiltrování jednoho sloupce tlačítek pro snazší a rychlejší obsluhu. První optimalizovaná vizualizace je na obrázku 13.

Po vytvoření bylo možné vizualizaci zobrazit v runtime pomocí internetového prohlížeče. Tam bylo možné pomocí programu Gazepoint Analysis naměřit a zpracovat data, ale z důvodu větší přehlednosti a jednoduchosti byl k těmto účelům použit jiný software.

<span id="page-22-0"></span>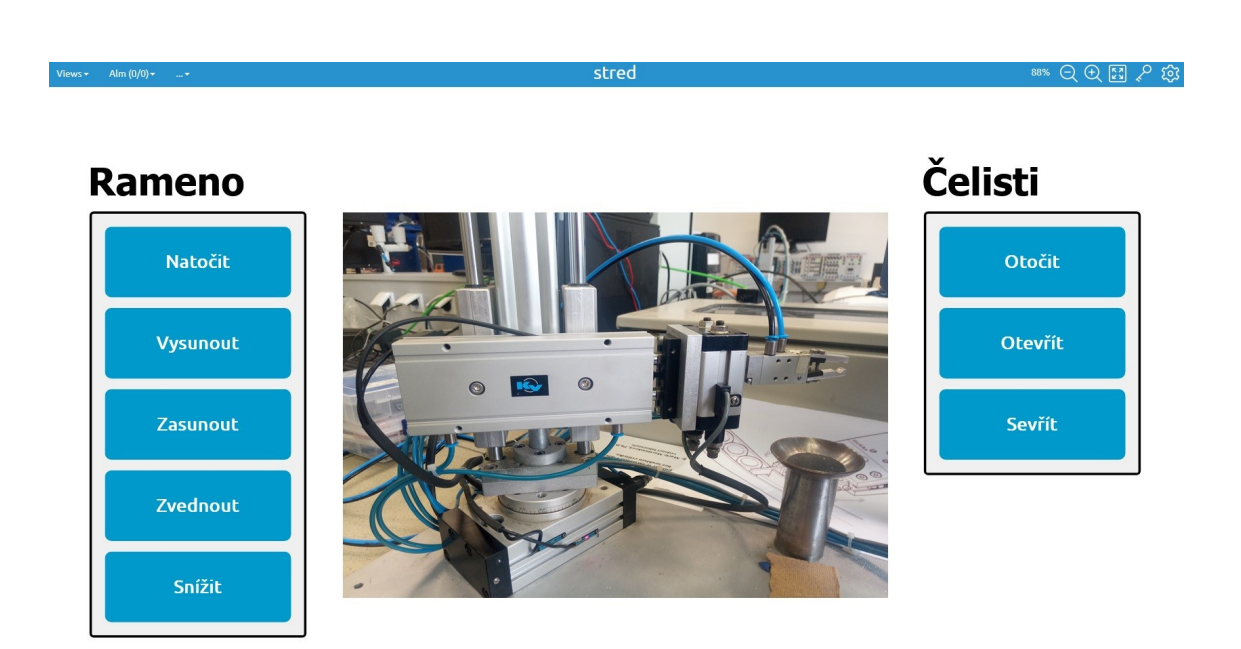

**Obr. 13:** První optimalizovaná vizualizace.

I přesto, že se optimalizací dosáhlo lepších výsledků, byl zde stále prostor ke zlepšení. U dalších optimalizací bylo využito jednoduché a intuitivní symboliky. U druhé optimalizace však symboly doprovázela i tlačítka, která ovšem oproti předchozímu rozvržení byla na obrazovce ještě více rozseparována do příslušných segmentů dle schematického obrázku manipulátoru.

<span id="page-22-1"></span>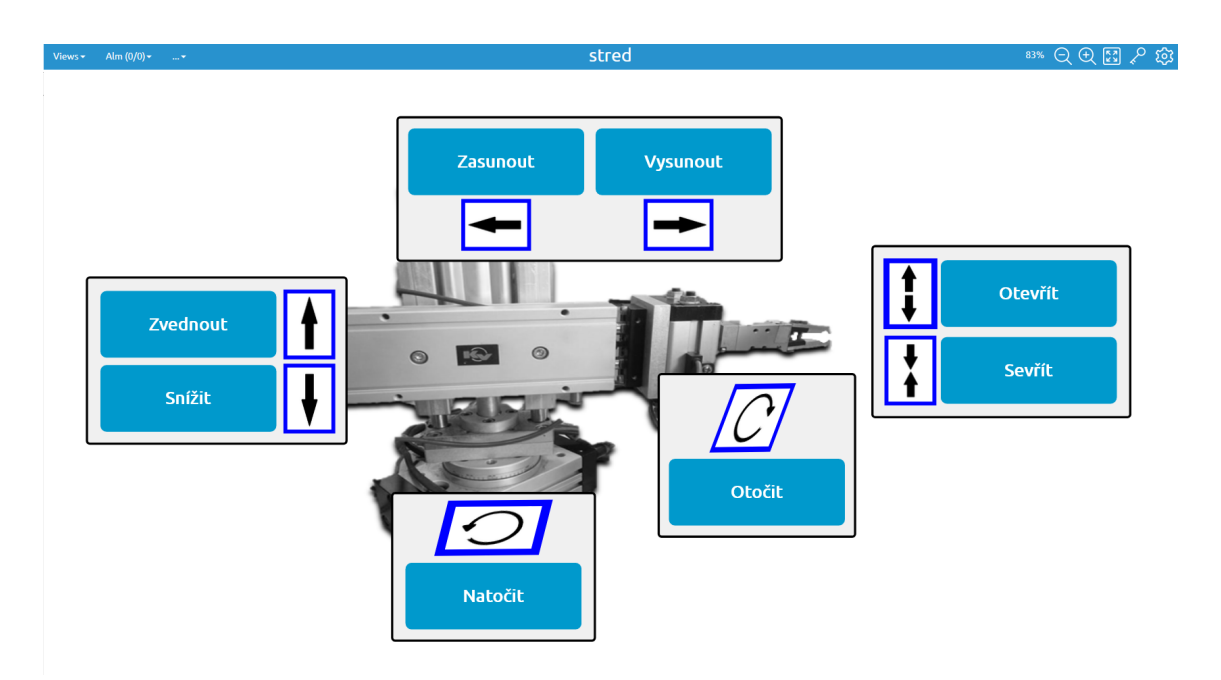

**Obr. 14:** Druhá optimalizovaná vizualizace.

U třetí optimalizace pak došlo k naprosté eliminaci všech tlačítek. Veškeré příkazy jsou nyní vykonány pomocí symboliky umístěné na ručně vytvořenou skicu manipulátoru.

Symboly jsou použity tak, aby jejich orientace a lokace vůči skice byla co nejpodobnější reálnému systému. Tato skica doplněná o symboliku je zobrazena v runtime na obrázku 15.

<span id="page-23-1"></span>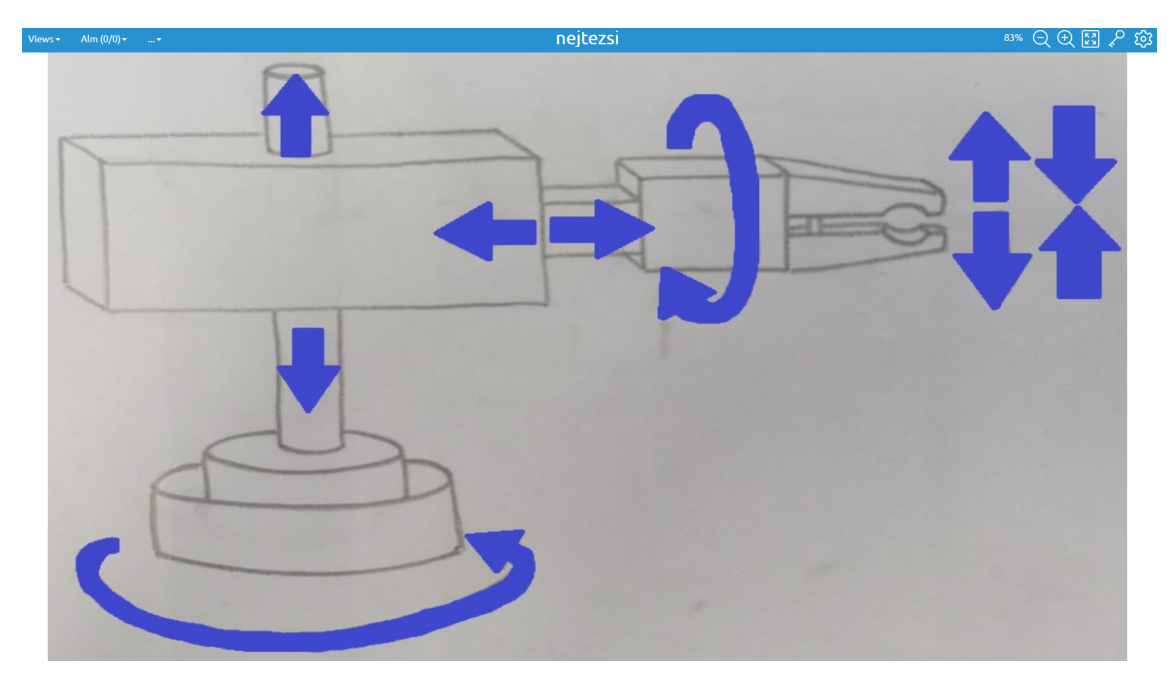

**Obr. 15:** Třetí optimalizovaná vizualizace.

#### <span id="page-23-0"></span>**5.1.3 Tvorba slideshow v OGAMA**

Pro měření a vyhodnocení byl zvolen software OGAMA a scren-based eye tracker Gazepoint GP3. Jako první bylo nutné připravit šablonu. Vytvořená šablona se skládá ze slidů dvou typů. Prvním typem jsou takzvané instruktážní slidy a tím druhým jsou slidy obrázkové, na kterých se experiment vyhodnocuje. Na instruktážním slidu dostane operátor zprávu, at' už písemně nebo akusticky, co má v tom následujícím vykonat.

Ke každému slidu je nutno nastavit řadu parametrů. Prvním z takových parametrů je například volba rozlišení, aby se slidy zobrazovaly správně. Pro tento experiment bylo zvoleno rozlišení 1920x1080. Dalším nutným a zároveň nejdůležitějším parametrem je podmínka. V OGAMA softwaru se obecně rozdělují podmínky na 2 druhy. Prvním druhem je podmínka časová. Lze nastavit, že po libovolně dlouhém zvoleném čase se slide přepne. Druhým druhem je pak podmínka kliknutím - myší nebo stisknutím klávesy. Tato podmínka způsobí, že kliknutí do příslušné zóny má za následek změnu slidu. Pro instruktážní slidy byla zvolena podmínka Left Click, neboli kliknutí na libovolné místo na obrazovce. Časových podmínek, ačkoliv se pro instruktážní slidy nabízí, nebylo použito, aby měl operátor dost času přečíst si a porozumět instruktáži. Pro screenshoty se pak volilo Left Click on Target1, což je klik na vytvořenou oblast, která byla umístěna na příslušné tlačítko dle předchozí instrukce. U původní vizualizace pak bylo použito i podmínky Left Click on Any z důvodu vícenásobného výskytu jednoho tlačítka. Jedná se pouze o přepnutí slidu při kliku na libovolný Target. Příprava slidu včetně nastavení parametrů je na obrázku 16.

<span id="page-24-1"></span>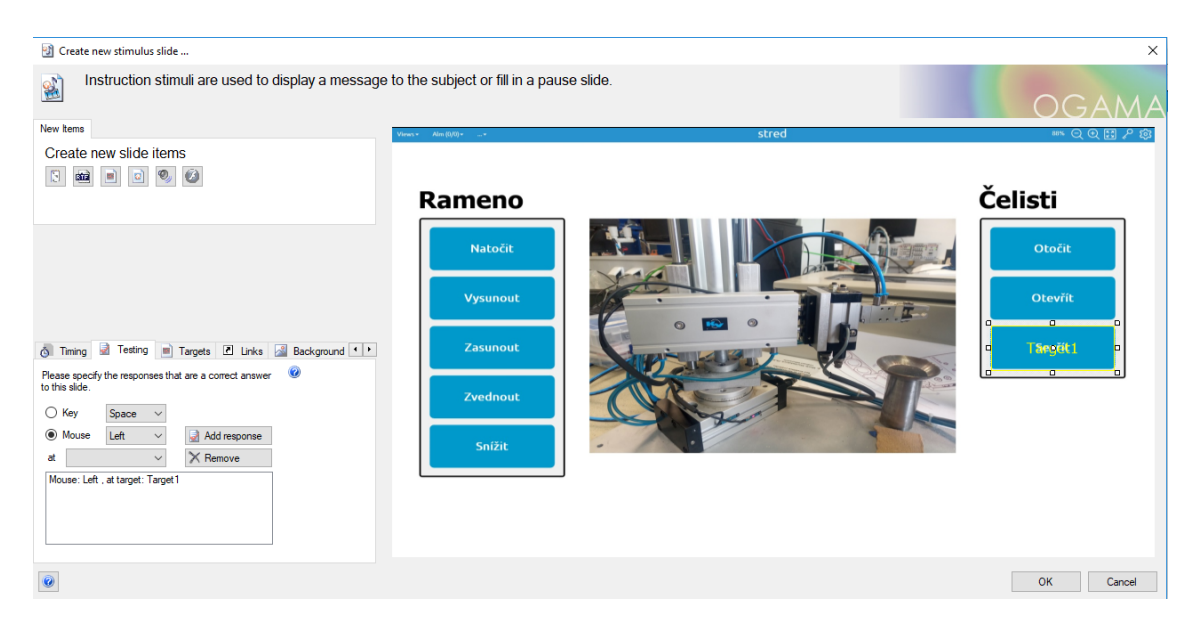

**Obr. 16:** Tvorba slidu v softwaru OGAMA.

V levém dolním rohu je již zmiňované nastavení parametrů slidu a v přilehlém okně jsou zapsány podmínky pro jeho úspěšné splnění. V pravé části je pak screenshot, na kterém je umístěn Target překrývající příslušné tlačítko.

### <span id="page-24-0"></span>**5.2 Kalibrace eye trackeru GP3**

Jako další je nutné před každým testováním zkalibrovat eye tracker. Po spuštění Gazepoint Control je nutné přesednout si tak, aby oči byly ve středu kamery, a pomocí ukazatele v horní části se posunout do správné vzdálenosti od eye trackeru. Na obrázku 17 můžete vidět toto nastavení na jednom ze studentů, kteří experiment testovali. Z obrázku je také patrné, že se jedná o eye tracker na principu Pupil and corneal reflexion tracking, jelikož je zde vidět zaměřený odraz infračerveného paprsku od vnější strany rohovky.

Následně, je-li Gazepoint Control spuštěn a operátor je v optimální pozici vůči eye trackeru, je potřeba připojit eye tracker do OGAMA softwaru a provést již zmiňovanou kalibraci. Subjekt jen sleduje v programu již předem nadefinovanou simulaci. Aby byla data relevantní, zobrazí se rozhraní, kde uživatel pozná, zda byla kalibrace validní.

<span id="page-25-3"></span>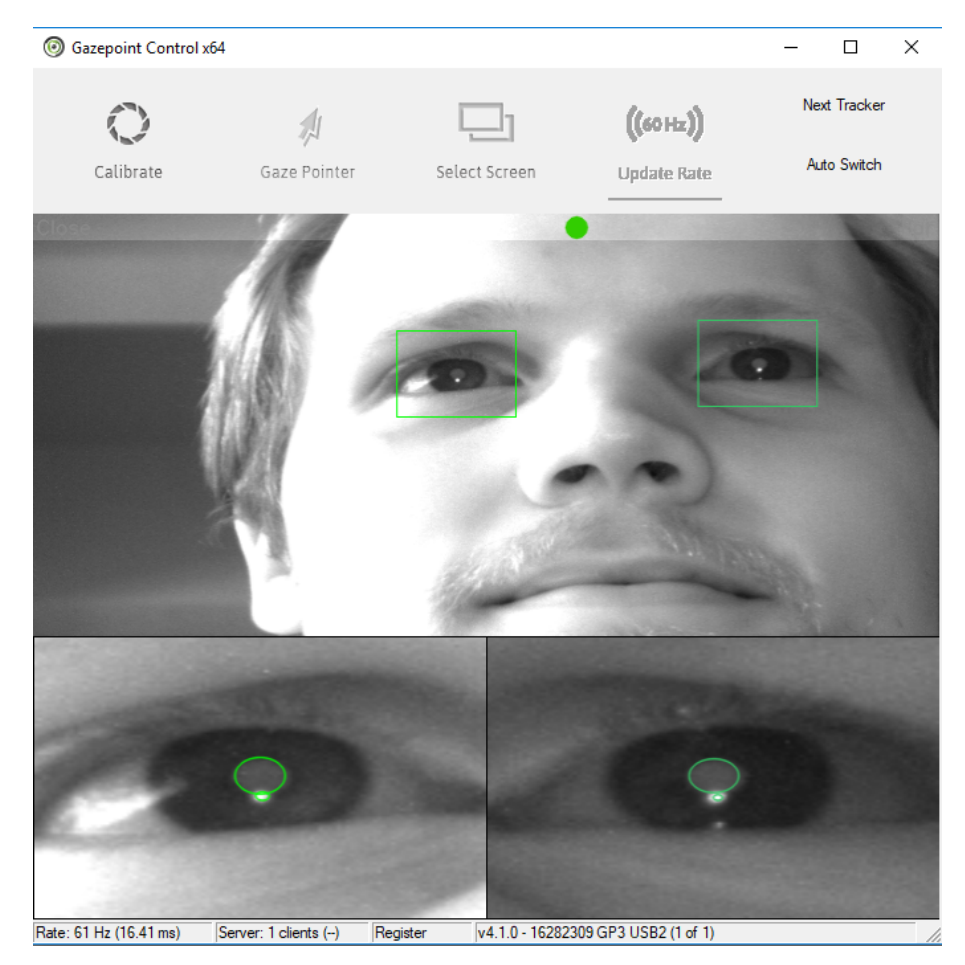

**Obr. 17:** Nastavení Gaze Control na Janu Petrovi.

### <span id="page-25-0"></span>5.3 Měření

#### <span id="page-25-1"></span>**5.3.1 Postup**

Měření bylo provedeno na 2 studentech. Prvním studentem byl Patrik Zach (dále S1) a druhým Jan Petr (dále S2). Úvodem bylo nutné otestovat vizualizaci původní. Každý ze studentů absolvoval experiment 4x bezprostředně po sobě, aby bylo možné zaznamenat i schopnost naučit se lokaci tlačítek. Na základě poznatků z naměřených hodnot byla poté vizualizace optimalizována a znovu otestována. Všechna data byla zaznamenána a následně vyhodnocena prostřednictvím OGAMA softwaru.

#### <span id="page-25-2"></span>**5.3.2 Nameˇrená data v OGAMA ˇ**

Následující kapitola obsahuje časy všech pokusů obou testovaných studentů, jež byly potřeba pro splnění každého z úkolů.

U druhé a třetí optimalizace jsou pak uvedeny naměřené hodnoty pouze od S1. Následné vyhodnocení je pak provedeno pouze na těchto datech.

<span id="page-26-0"></span>

| S <sub>1</sub> | Úkol 1 | Úkol 2 | Úkol 3 | Úkol 4 | Úkol 5 | Úkol 6 | Úkol 7 | Úkol 8 |
|----------------|--------|--------|--------|--------|--------|--------|--------|--------|
| Pokus 1        | 8:642  | 1:528  | 2:283  | 1:725  | 1:758  | 2:103  | 3:582  | 1:955  |
| Pokus 2        | 1:824  | 2:547  | 1:101  | 1:807  | 1:544  | 2:120  | 2:777  | 3:598  |
| Pokus 3        | 1:676  | 1:183  | 1:035  | 2:744  | 1:956  | 1:824  | 0:970  | 1:216  |
| Pokus 4        | 2:251  | 1:988  | 0:772  | 1:430  | 0:706  | 0:657  | 0:591  | 1:331  |
|                |        |        |        |        |        |        |        |        |
| S <sub>2</sub> | Úkol 1 | Úkol 2 | Úkol 3 | Úkol 4 | Úkol 5 | Úkol 6 | Úkol 7 | Úkol 8 |
| Pokus 1        | 1:331  | 1:955  | 1:835  | 0:987  | 2:235  | 6:407  | 1:396  | 1:516  |
| Pokus 2        | 1:347  | 1:479  | 1:544  | 0:903  | 0:838  | 3:121  | 1:248  | 1:117  |
| Pokus 3        | 0:689  | 0:838  | 0:690  | 0:624  | 0:673  | 1:594  | 0:772  | 0:706  |
| Pokus 4        | 0:657  | 0:986  | 0:706  | 0:559  | 1:117  | 1:331  | 0:772  | 0:690  |

Tab. 2: Naměřená data u S1 a S2 u původní vizualizace.

<span id="page-26-1"></span>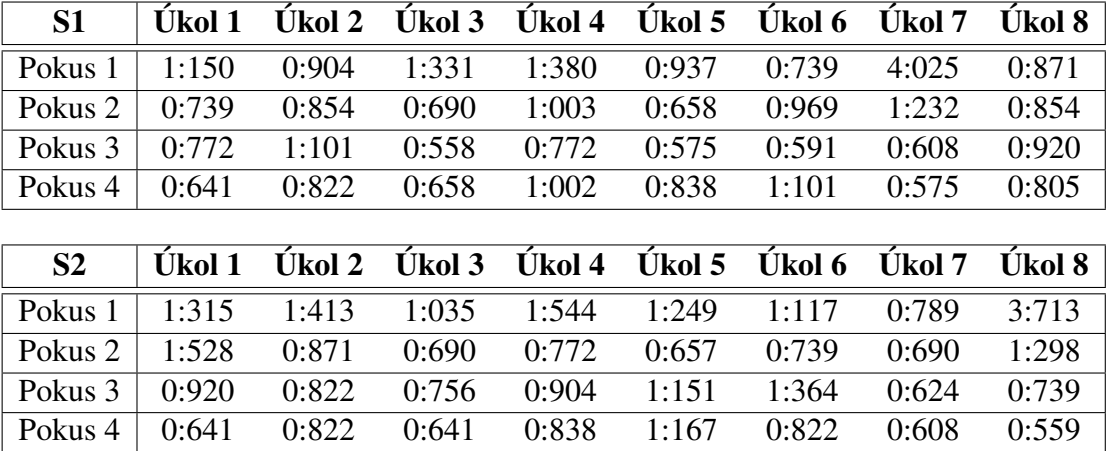

Tab. 3: Naměřená data u S1 a S2 u první optimalizované vizualizace.

<span id="page-26-2"></span>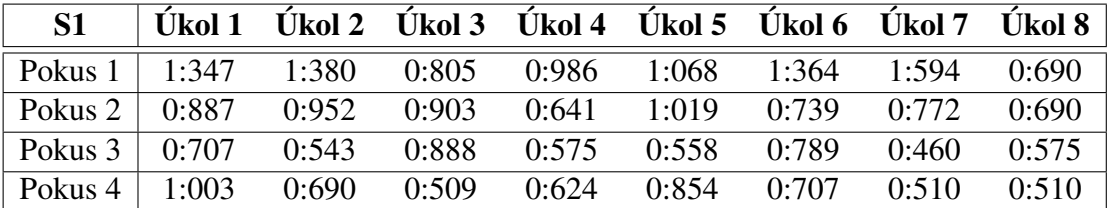

Tab. 4: Naměřená data u S1 u druhé optimalizované vizualizace.

<span id="page-26-3"></span>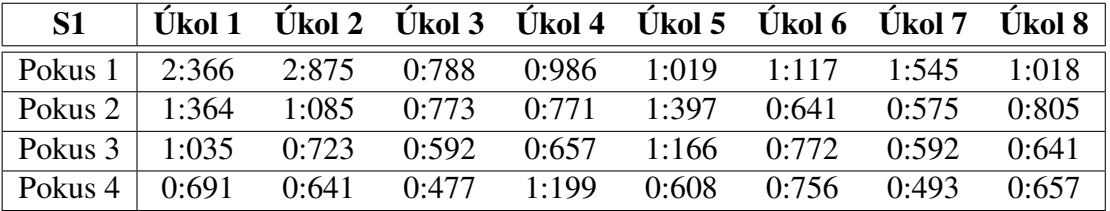

Tab. 5: Naměřená data u S1 u třetí optimalizované vizualizace.

### <span id="page-27-0"></span>**5.4 Vyhodnocení**

#### <span id="page-27-1"></span>**5.4.1 P ˚uvodní vizualizace**

Jelikož se jedná o vizualizaci pouze s 12 tlačítky, je zde vidět výrazná schopnost učení, i když jsou tlačítka v nahodilém pořadí. Oba testovaní studenti měli největší potíže najít tlačítka při úvodním pokusu. Při prvním spuštění to trvalo přes 8 vteřin, než se uživatel s rozložením tlačítek seznámil. Tento pokus vyhodnocenný pomocí replay module je na obrázku 18.

<span id="page-27-2"></span>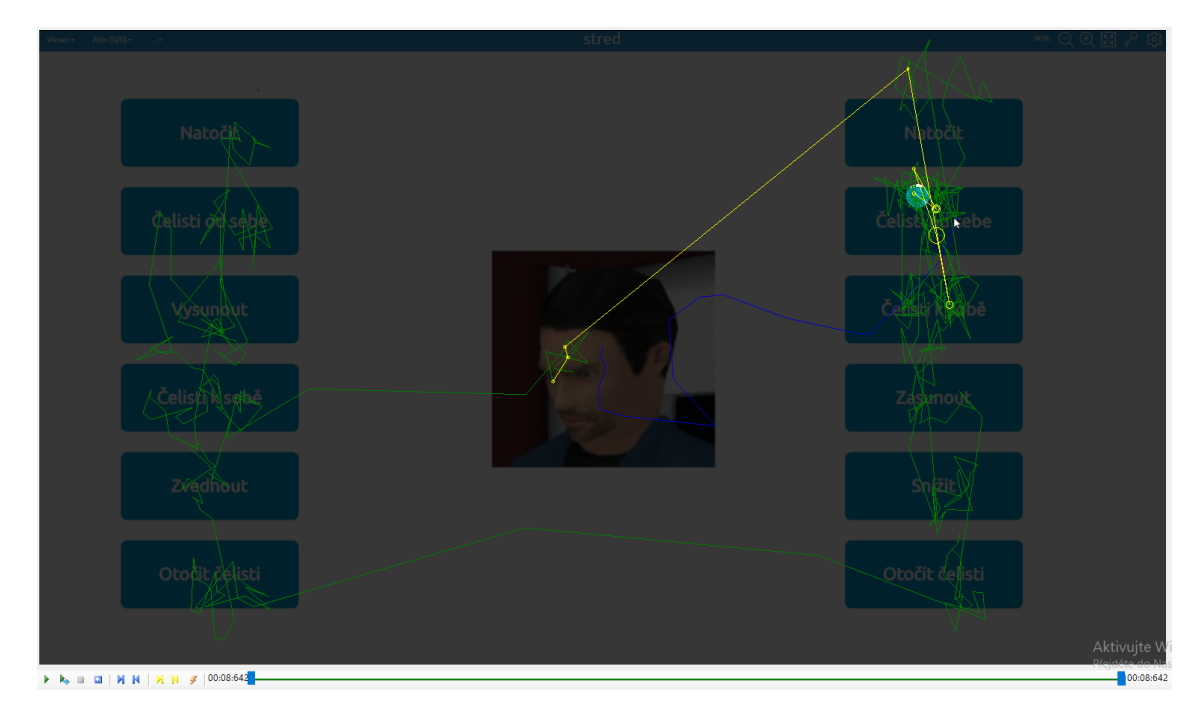

**Obr. 18:** Vyhodnocení 1. pokusu S1 na instrukci otevřít čelisti v softwaru OGAMA pro původní verzi vizualizace.

Na obrázku 15 jsou pak znázorněné všechny naměřené fixace u všech 4 pokusů obou studentů pomocí attention map module. Nesystematičnost uspořádání měla za následek fixování objektů nesouvisejících se zadanou instruktáží.

I při dalších pokusech se však stávalo, že student hledal tlačítko na špatných místech obrazovky. I když vyfiltrujeme data z prvního pokusu, můžeme vidět, že k výraznému zlepšení nedošlo. Z tohoto důvodu pak bylo nutné celé HMI optimalizovat způsobem, aby se operátor delší dobu nesoustředil na špatnou část obrazovky. Naměřená data redukovaná o fixace z úvodního pokusu zobrazená pomocí attention map module jsou na obrázku 20.

Dalším problémem tohoto HMI je textové označení tlačítek a jejich duplikace. Při zobrazení dat pomocí AOI si je možné všimnout, že v polovině případů, kdy studenti zafixovali správné tlačítko, došlo k sakádě na jinou část vizualizace. Z 80 % směřovaly tyto sakády právě na duplikované tlačítko. To se stalo při úvodním pokusu obou studentů a dle jejich poznatků to bylo způsobeno tím, že si nebyli jisti, zda jedno z duplikovaných tlačítek nečetli špatně. Vyhodnocení pomocí AOI je na obrázku 21.

<span id="page-28-0"></span>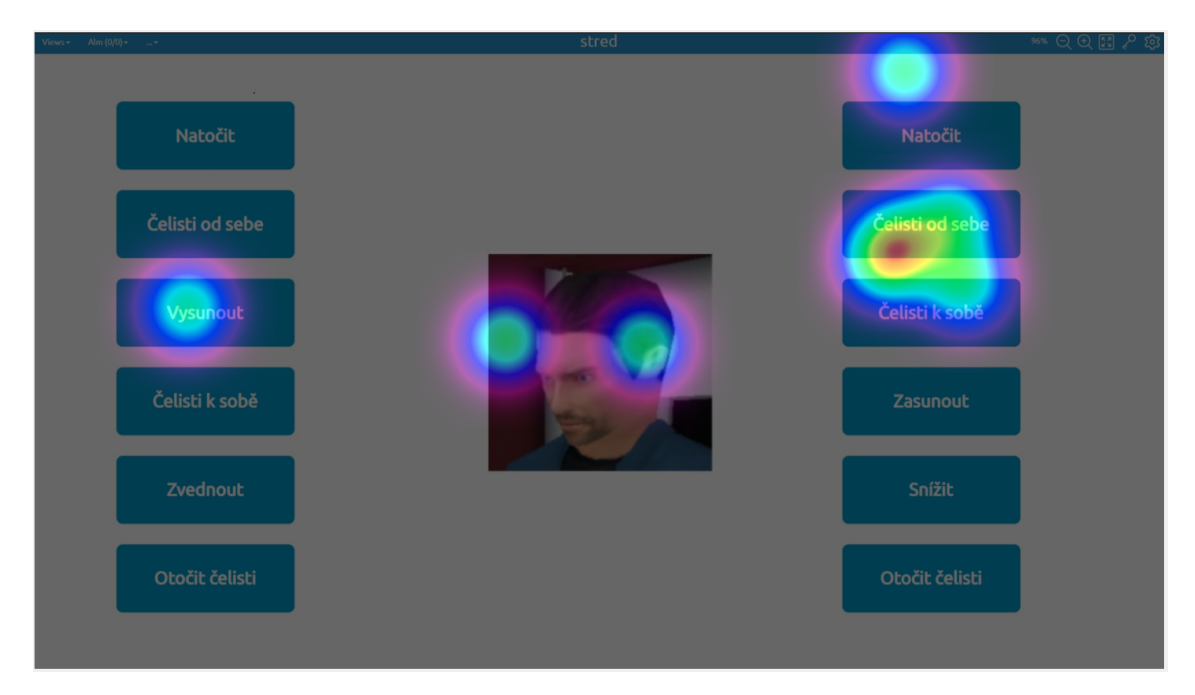

Obr. 19: Zobrazení všech pokusů u obou studentů pomocí attention map module pro původní vizualizace.

<span id="page-28-1"></span>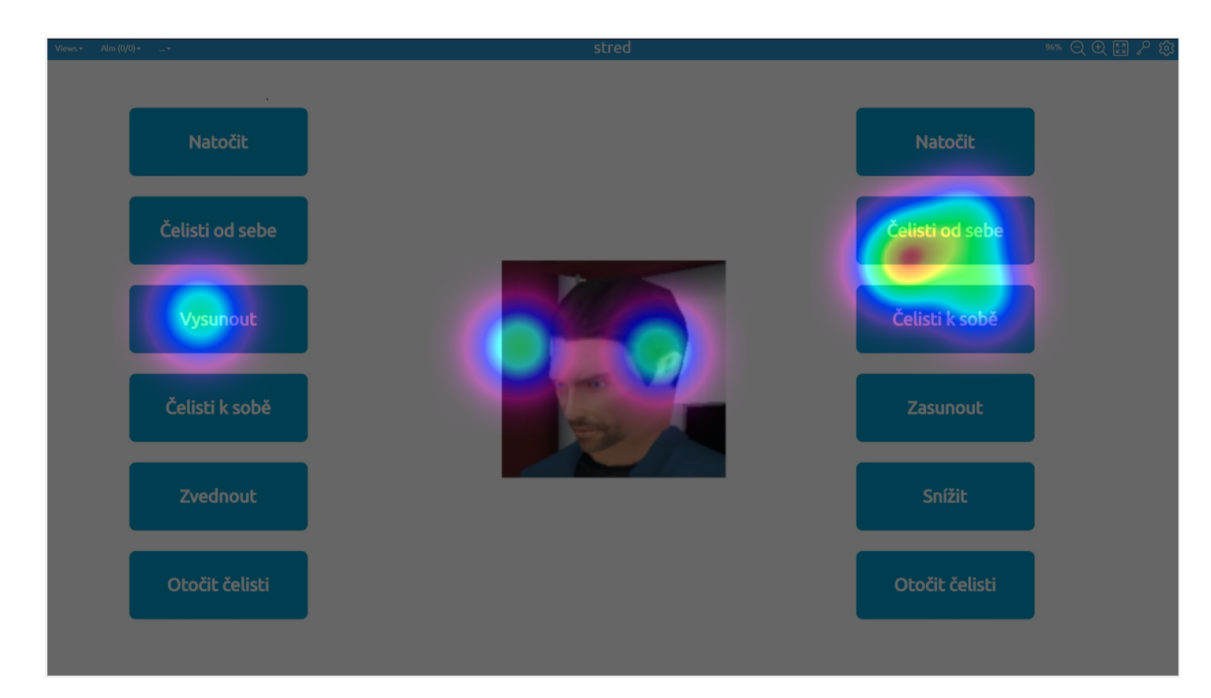

Obr. 20: Zobrazení 2. - 4. pokusu u obou studentů pomocí attention map module pro původní vizualizaci.

<span id="page-29-1"></span>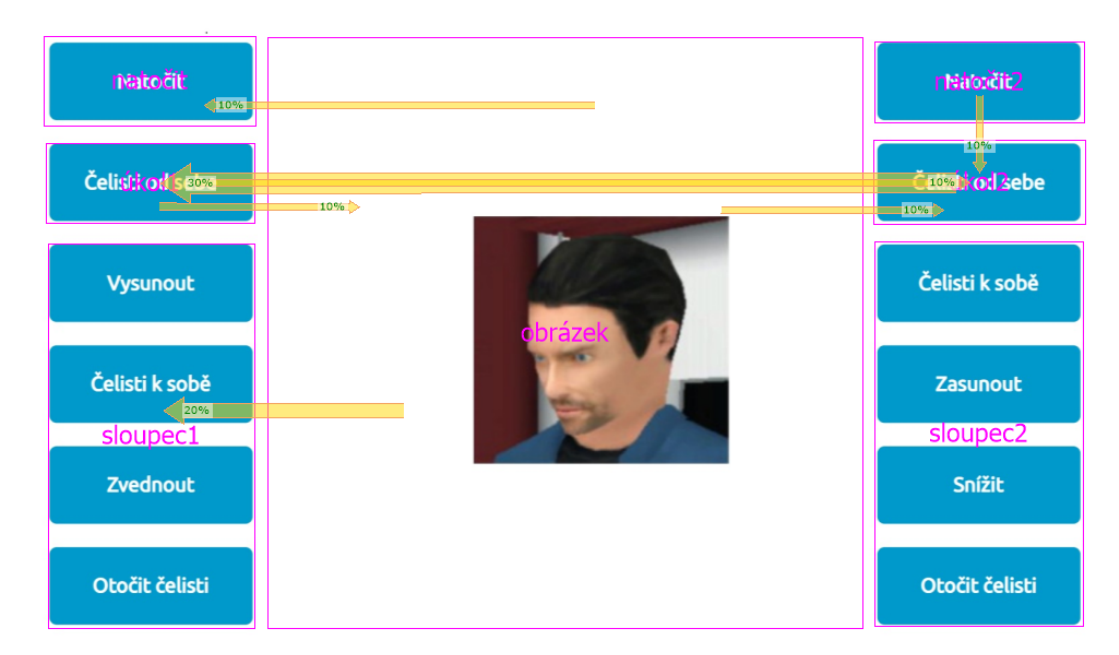

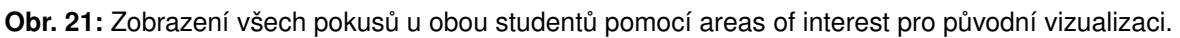

#### <span id="page-29-0"></span>**5.4.2 První optimalizovaná vizualizace**

Experiment prokázal, že seskupením tlačítek do 2 sobě podobných celků se předešlo hledání ve špatném sloupci. Na obrázku 22 je vidět, jak si operátor při prvním zapnutí prohlédl názvy obou sloupců, přičemž při všech dalších úkolech už bezpečně hledal pouze v příslušném sloupci tlačítek. Během testování v optimalizované vizualizaci se stalo pouze výjimečně, že si operátor sloupce popletl. Tento čas dosáhl 4 vteřin a byl to tak zároveň nejdelší potřebný čas pro splnění úkolu.

<span id="page-29-2"></span>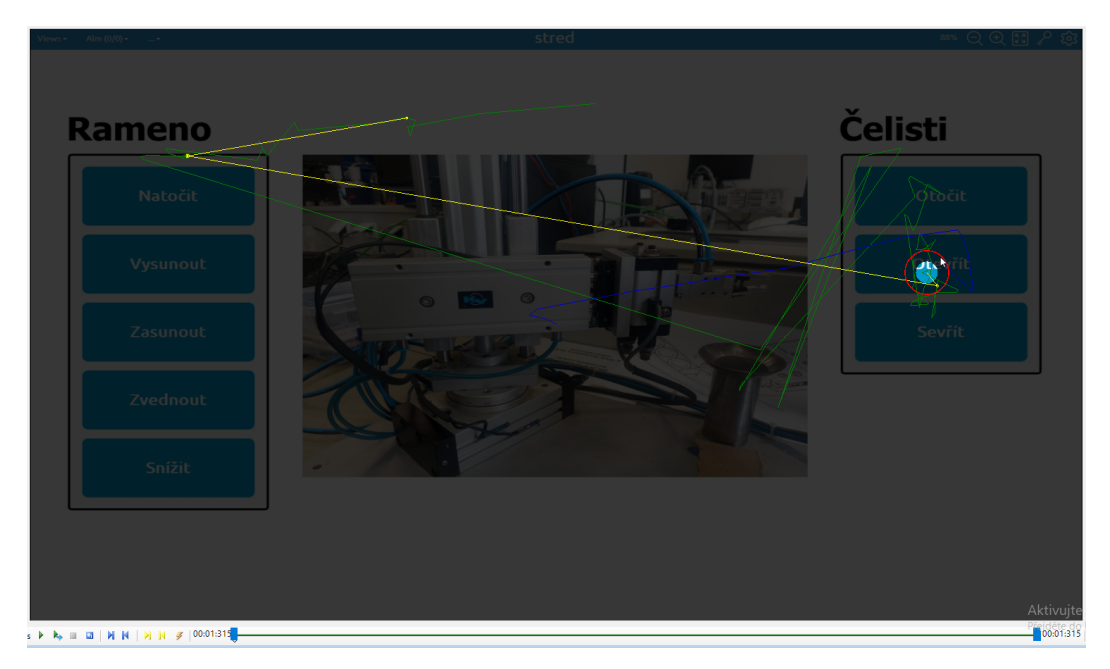

**Obr. 22:** Vyhodnocení 1. pokusu S2 na instrukci otevřít čelisti v replay módu softwaru OGAMA pro optimalizovanou verzi vizualizace.

Porovnáním obrázků 23 a 24 lze konstatovat, že při úvodních pokusech studenty obrázek manipulátoru dobře navedl. Při výzvě, aby operátor vysunul rameno, se operátor jako první podíval na rameno na obrázku a následně došlo k sakádě do vedlejšího sloupce. S přibývajícími pokusy je vidět, že už studenti obrázek nebrali v potaz a byli schopni naučit se lokaci tlačítek i bez fixování jeho částí. Jedná se o zobrazení v attention map module.

<span id="page-30-0"></span>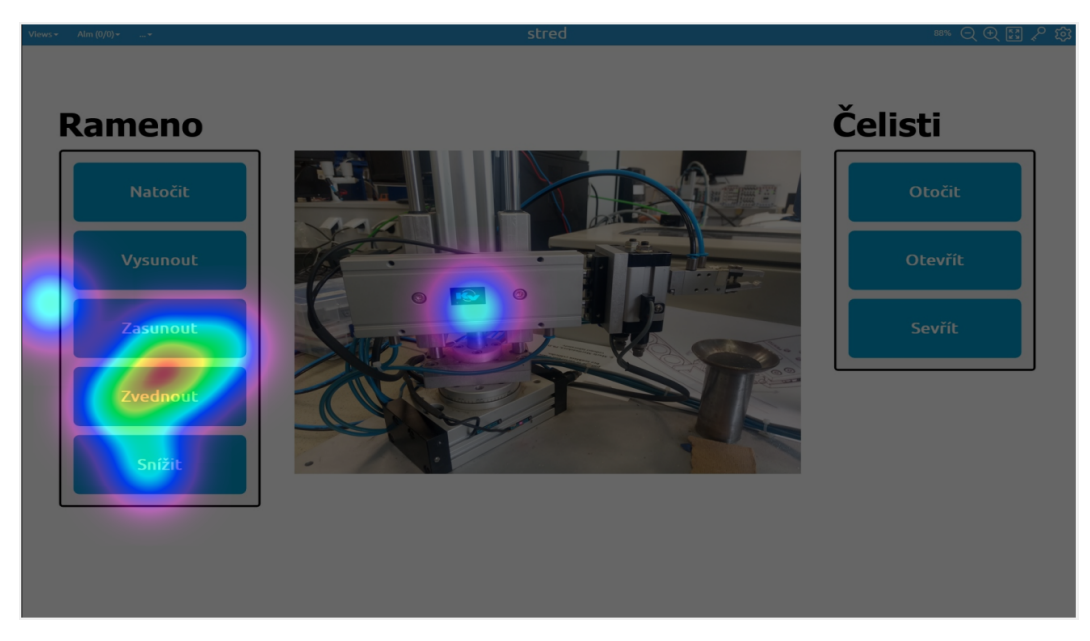

**Obr. 23:** Vyhodnocení všech pokusů u obou studentů pro požadavek zvednout rameno.

<span id="page-30-1"></span>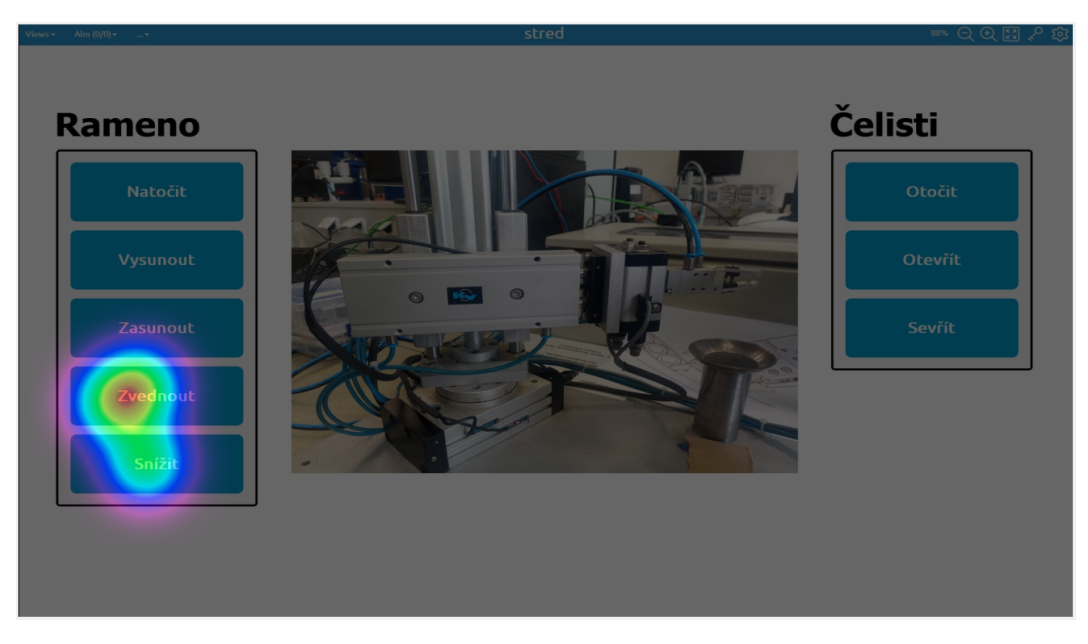

Obr. 24: Vyhodnocení 3. - 4. pokusu u obou studentů pro požadavek zvednout rameno.

Využijeme-li vyhodnocení pomocí AOI, tak si oproti původní vizualizaci můžeme všimnout jedné markantní změny. Poté, co uživatel zafixoval tlačítko, už u něj neproběhly žádné sakády mimo tuto oblast zájmu a to ani v úvodním pokusu. Na obrázku 25 se to projevilo tak, že z cílové AOI nevychází žádné šipky. Je zde také zobrazen celkový čas všech fixací v příslušné AOI.

<span id="page-31-1"></span>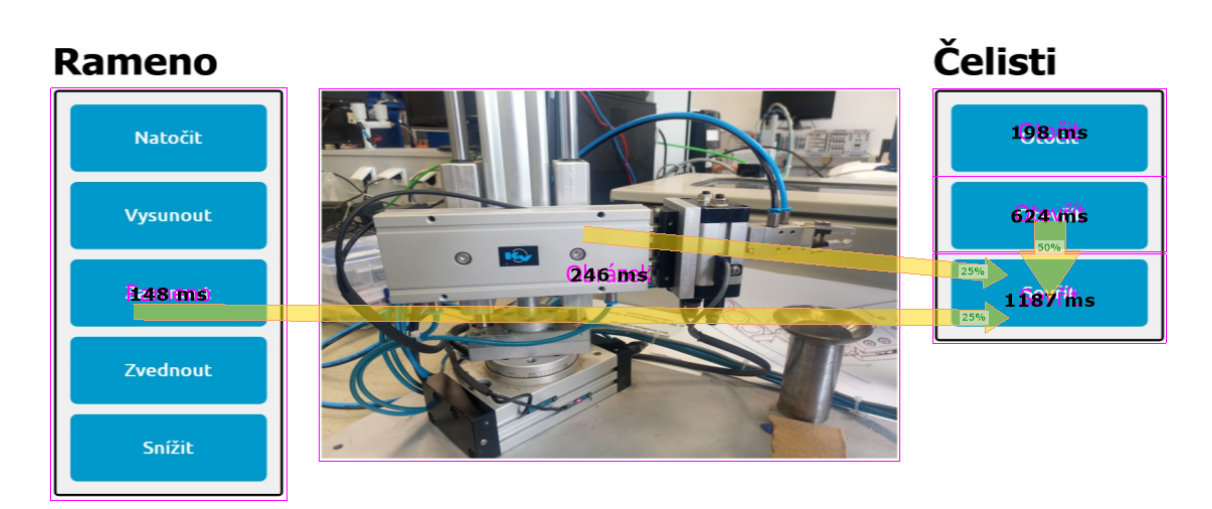

**Obr. 25:** Vyhodnocení všech pokusů u obou studentů sevřít čelisti.

#### <span id="page-31-0"></span>**5.4.3 Druhá optimalizovaná vizualizace**

I přes to, že se předchozí optimalizací eliminovala duplikovaná tlačítka a následným seskupením jsme dostali 2 celky, v nichž spolu tlačítka částečně souvisí, stále docházelo k přehlédnutím. Toto měla zamezit optimalizace druhá. Obrázek manipulátoru byl zjednodušen a doplněn podrobnějším roztříděním tlačítek. Aby bylo dosaženo ještě lepších časů, byla také tlačítka doplněna o jednoduchou symboliku. Výsledky této vizualizace byly nejlepší. Uživatel už při prvním spuštění intuitivně hledal příkazy na správných pozicích. Replay mód sice prozradil, že uživatel klikal převážně na tlačítka, což bylo pravděpodobně z důvodu jejich velikosti, ale trajektorie očních pohybů často procházela právě přes příslušnou symboliku.

Použijime-li srovnání pomocí attention map, je patrné, že u úvodního pokusu také došlo k fixaci na část modelu manipulátoru, konkrétně čelisti, jež navedly uživatele intuitivně jednou sakádou do příslušného rámečku. Opět se zde projevila i schopnost uživatele si při prvním pokusu lokaci tlačítek zapamatovat a při následných pokusech tak fixovat přímo je.

<span id="page-32-0"></span>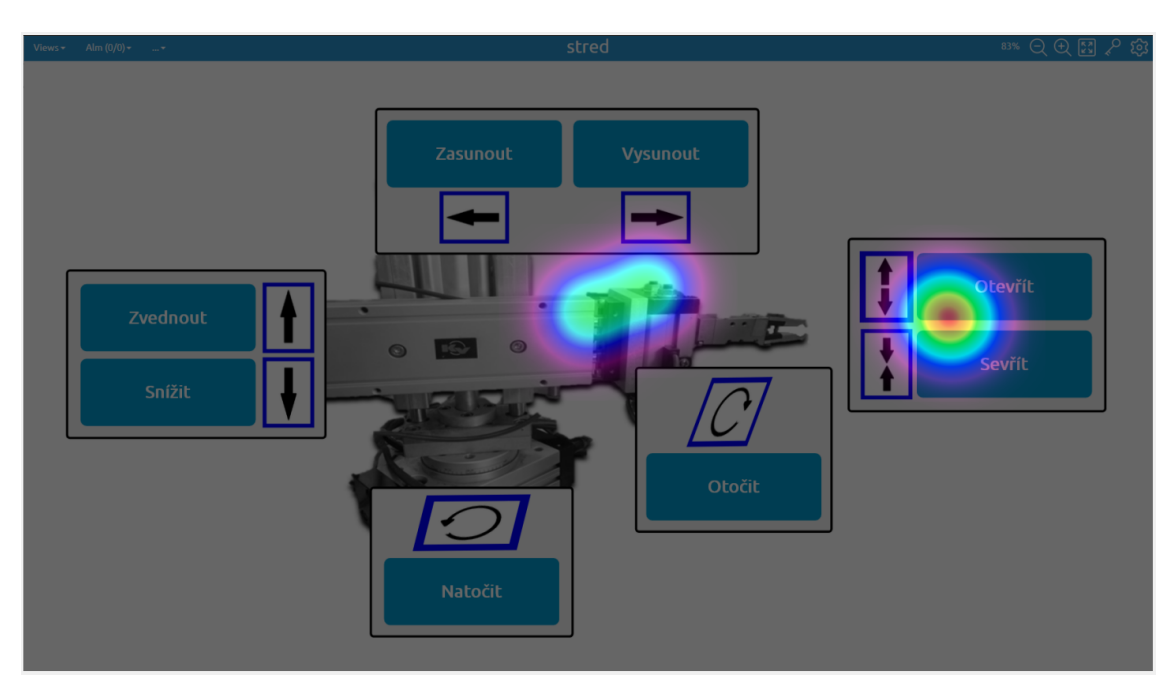

Obr. 26: Vyhodnocení všech pokusů u S1 pro instrukci sevřít čelisti

<span id="page-32-1"></span>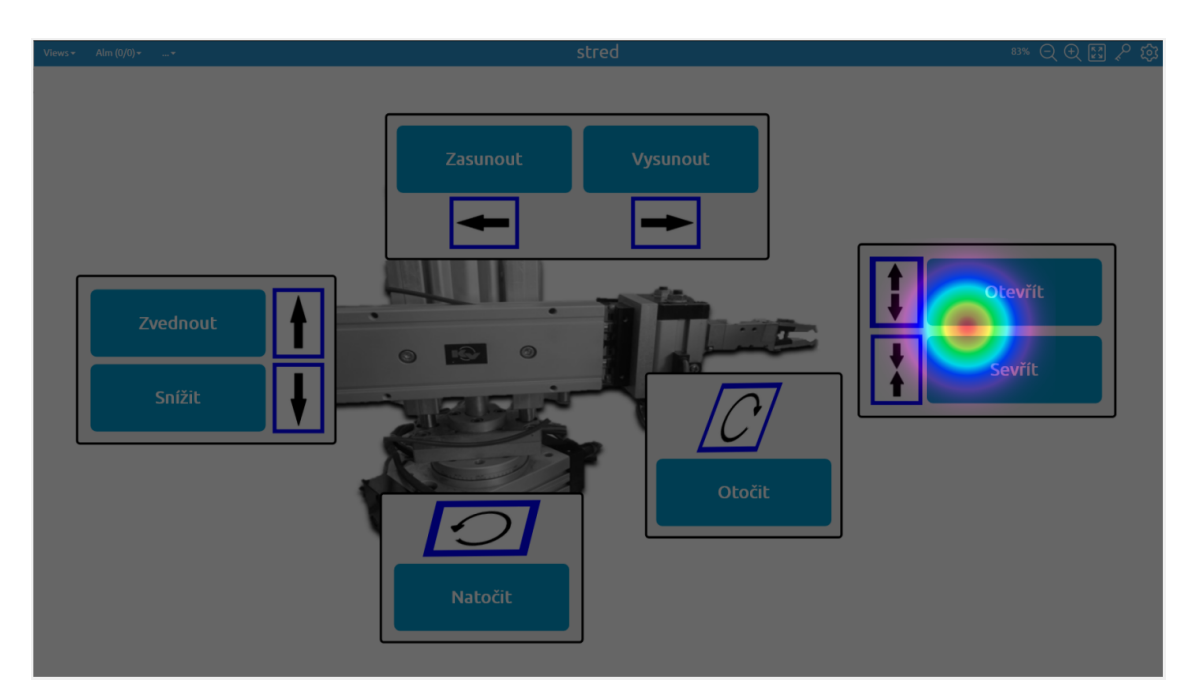

Obr. 27: Vyhodnocení 2. - 4. pokusu u S1 pro instrukci sevřít čelisti.

#### <span id="page-33-0"></span>**5.4.4 Tretí optimalizovaná vizualizace ˇ**

Jelikož v předchozí optimalizaci vedla uživatele převážně symbolika, další pokus o optimalizaci eliminoval veškerá tlačítka a bylo použito čistě jen symbolů. Zvolil jsem skicu, aby byl obrázek co nejjednodušší. Navzdory tomu, že výsledky byly lepší u optimalizace druhé, má tato optimalizace vysoký potenciál. Kdyby bylo použito nějakého grafického editoru a byl vytvořen model manipulátoru v každé poloze, bylo by možné použít menší počet symbolů. Kdyby bylo například rameno vysunuté a čelisti otevřené, už by nebylo této symboliky potřeba, jelikož by se v tomto stavu příslušný pneumotor již nacházel. Největší problém totiž pro uživatele nastával při otevírání a svírání čelistí, kdy bylo potřeba 2 symboly umístit na jedno místo, ale jejich poˇradí nebylo nijak intuitivní.

Na obrázku 28 je zobrazen úvodní pokus S1 v replay module. Instrukcí bylo vysunutí ramena a již při úvodním pokusu uživatel fixoval pouze symboliku právě kolem naskicovaného ramena. U následných pokusů už většinou docházelo k fixacím pouze na cílový symbol.

<span id="page-33-1"></span>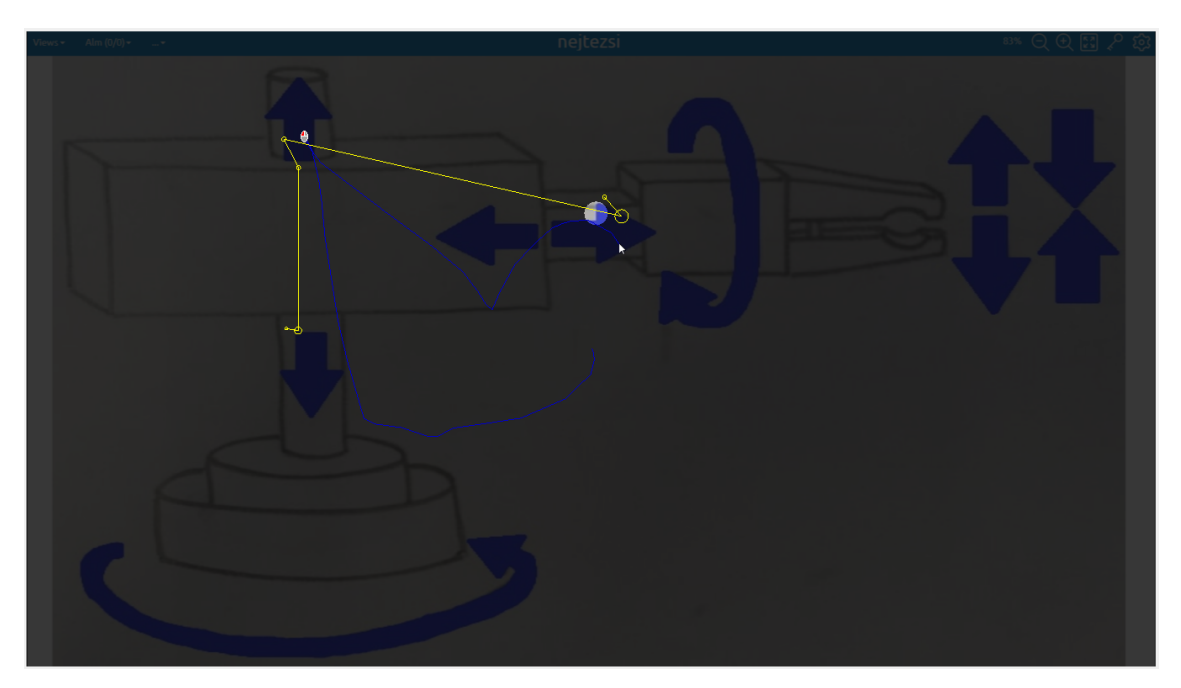

**Obr. 28:** Vyhodnocení úvodního pokusu u S1 pro instrukci vysunout rameno.

Také u volby symbolů je potřeba co nejvíce se přiblížit reálnému modelu. Zatímco u předchozí instrukce uživatel fixoval pouze šipky přímé, při instrukcích pro natočení nám attention map module ukazuje, že fixování se týkalo pouze šipek rotačních. Vhodnou volbou symboliky lze předejít chybám obsluhy, a zajistit tak přehledné a kvalitní grafické rozhraní.

<span id="page-34-1"></span>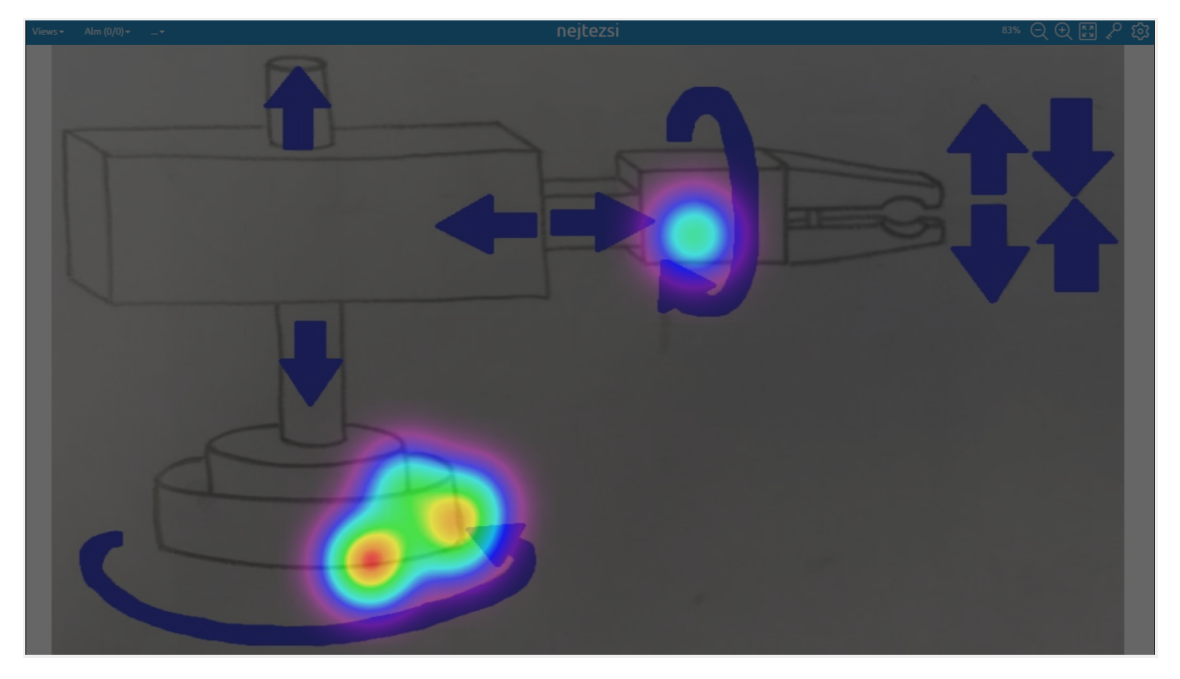

**Obr. 29:** Vyhodnocení všech pokusů u S1 pro instrukci natočit rameno.

#### <span id="page-34-0"></span>**5.4.5 Srovnání**

Bude-li se vycházet z naměřených dat, lze prohlásit, že optimalizované vizualizace skutečně dosáhly lepších výsledků. Když se prováděl první pokus u původní vizualizace, trvalo S1 přes 8 sekund, než splnil první úkol. U optimalizovaných vizualizací byly časy výrazně kratší.

Data byla pomocí Excelu zpracována graficky. Graf vypovídá o tom, jak si byl student schopen zapamatovat pozici tlačítek nebo symbolů. Celkově nejkratší čas pro splnění všech 8 úkolů byl cca 5 sekund. Pod tento čas už nelze příliš klesnout z důvodu reakční doby člověka. Také lze vidět, že při prvním pokusu v optimalizovaných vizualizacích trvalo nalézt tlačítka mnohem kratší dobu než v té původní. Z trasování očních pohybů pak bylo zjištěno, že vhodnější volbou je užití jednoduché symboliky. Na rozdíl od textu nevyžadují symboly vyšší počet fixací. Použijeme-li textové označení, je nutno používat heslovité výrazy. Aby bylo možné prohlásit, která vizualizace je nejlepší, bylo by potřeba provést testování na větším vzorku lidí.

<span id="page-35-0"></span>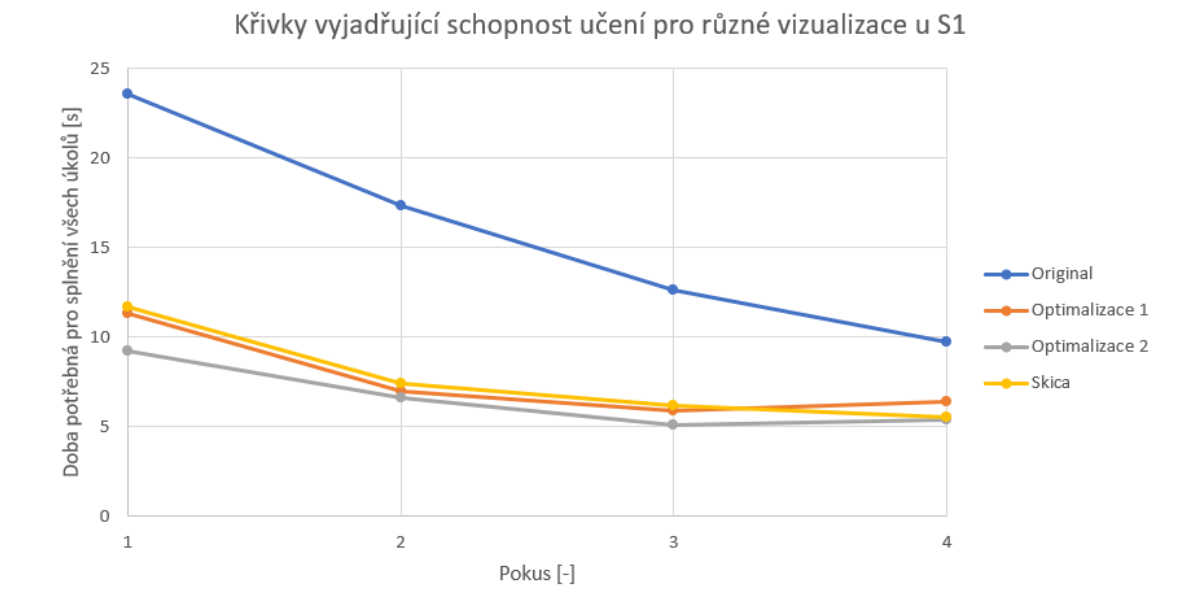

Obr. 30: Srovnání rychlosti učení v originální a optimalizovaných vizualizacích u S1.

<span id="page-35-1"></span>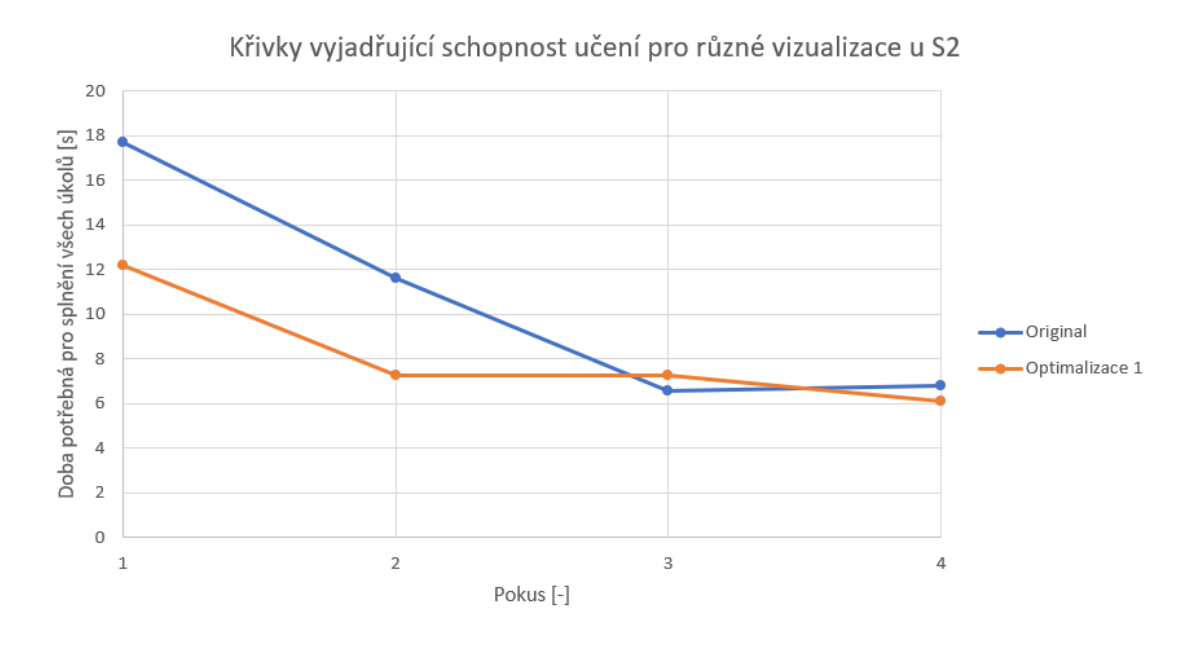

**Obr. 31:** Srovnání rychlosti učení v originální a optimalizovaných vizualizacích u S2.

# <span id="page-36-0"></span>6 Závěr

V teoretické části bylo představeno samotné fungování zraku člověka a jak se vizuální vjemy zpracovávají. Dále jsou zde vypsány oční pohyby, jež jsou pro metodu eye trackingu velmi důležité. Co se samotného eye trackingu týče, byl vysvětlen jeho princip a historické důvody, jež k objevu této metody vedly. Také byla provedena rešerše přístrojových možností trasování očních pohybů a popsány programy, které byly v bakalářské práci použity.

Experiment pak sestával ze 2 hlavních částí. Nejprve bylo potřeba otestovat vizualizaci, která byla vytvořena v mySCADA, a následně ji pomocí výsledků trasování očních pohybů z OGAMA softwaru optimalizovat. Výsledky u původní vizualizace ukazovaly poměrně dlouhou dobu při zorientování se v rozložení této vizualizace. Optimalizacemi pak bylo dosaženo vyfiltrování části dat, a vytvořila se tak možnost pro uživatele najít požadovaný příkaz rychleji.

Z důvodu vycházení z vizualizace pouze s tlačítky nebyl k výraznějším optimalizacím takový prostor. Pozici 8 tlačítek si byl operátor schopen zapamatovat i u vizualizace původní. Pokud by se jednalo o složitější vizualizaci, lze využít i dalších doporučených postupů pro tvorbu HMI. Můžeme tak určit rušivé elementy, které vizualizace obsahuje, a jejich odstraněním či modifikováním usnadnit uživateli orientaci v grafickém rozhraní. Pokud by bylo například použito více obrazovek, mohla by se vyhodnocovat i přehlednost menu nebo vhodné rozdělení příkazů mezi příslušné obrazovky.

# Seznam použitých zkratek a symbolů

<span id="page-37-0"></span>AOI - Areas of Interest DPI - Dual Purkinje Image EOG - Electrooculography HMI - Human-Machine Interface OGAMA - Open Gaze and Mouse Analyzer SCADA - Supervisory Control and Data Acquisition m. - musculus [nm] - nanometr [D] - dioptrie [s] - sekunda  $[°]$  - stupeň

### **Seznam použité literatury a zdrojů**

- <span id="page-38-0"></span>[1] *E*ye tracking through history. EyeSee [online]. 2014 [cit. 2020-07-29]. Dostupné z: https://medium.com/@eyesee/eye-tracking-through-history-b2e5c7029443
- [2] *P*OPELKA, Stanislav. Eye-tracking (nejen) v kognitivní kartografii: praktický průvodce tvorbou a vyhodnocením experimentu. Olomouc: Univerzita Palackého v Olomouci pro katedru geoinformatiky, 2018. ISBN 978-80-244-5313-2.
- [3] *SYNEK*, Svatopluk a Šárka SKORKOVSKÁ. Fyziologie oka a vidění. 2., dopl. a přeprac. vyd. Praha: Grada, 2014. ISBN 978-80-247-3992-2.
- [4] *MYSLIVEČEK*, Jaromír. Základní fyziologické principy. Praha: Vydavatelství ČVUT, 2002. ISBN 80-01-02449-0.
- [5] *D*ostupné z: http://veronika.sovova.sweb.cz/interest/oko.htm
- [6] *KRÁLÍČEK*, Petr. Úvod do speciální neurofyziologie. 2. vyd. Praha: Karolinum, 2002. Učební texty Univerzity Karlovy v Praze. ISBN 80-246-0350-0.
- [7] *CASKOVÁ*, Kateřina. Efekt časné operace vrozené infantilní esotropie pro výslednou kvalitu binokulárního vidění. Brno, 2009. Diplomová práce. Masarykova univerzita v Brně. Vedoucí práce Doc. MUDr. Rudolf Autrata, CSc., MBA.
- [8] *STEFÁNEK*, Jiří. Zúžení zornic [online]. [cit. 2020-07-28]. Dostupné z: https://www.stefajir.cz/zuzeni-zornic
- [9] *A* brief history of eye tracking. Ux Booth [online]. 2010 [cit. 2020-07-29]. Dostupné z: https://www.uxbooth.com/articles/a-brief-history-of-eye-tracking/
- [10] *FARNSWORTH*, Bryn. What is eye tracking and how does it work? IMotions [online]. 2019 [cit. 2020-07-29]. Dostupné z: https://imotions.com/blog/eye-tracking-work/
- [11] *D*ostupné z: https://www.tobiipro.com/product-listing/tobii-pro-x2-30/
- [12] *D*ostupné z: https://www.tobiipro.com/product-listing/tobii-pro-glasses-2/
- [13] *N*ĚMCOVÁ, Andrea. Hodnocení únavy pomocí elektrookulografie. Brno, 2014. Diplomová práce. Vysoké učení technické v Brně. Vedoucí práce Ing. Oto Janoušek.
- [14] *VOSSKÜHLER*, Adrian. OGAMA Description: A software to record, analyze and visualize gaze and mouse movements in screen based environments. Freie Universität Berlin.
- [15] *K*UČERA, Michal. Využití open-source nástrojů pro přípravu, průběh a vyhodnocení eye-tracking experimentů. Olomouc, 2013. Bakalářská práce. Univerzita Palackého v Olomouci. Vedoucí práce Mgr. Stanislav Popelka.
- [16] *BALDA*, Pavel. Informační a řídicí systémy I.: SCADA a HMI systémy [online]. [cit. 2020-07-29]. Dostupné z: https://vendulka.zcu.cz/Download/Free/IRS1/IRS1-08\_SCADA\_HMI.pdf. Západočeská univerzita v Plzni.
- [17] *V*ÁŇA, Martin. Kybernetické prostředí pro systém typu ICS/SCADA. Brno, 2019. Diplomová práce. Vysoké učení technické v Brně. Vedoucí práce Ing. Radek Fujdiak, Ph.D.
- [18] *D*ostupné z: https://instrumentationforum.com/t/scada-architecture/6859
- [19] *S*CADA visualisation. Inteqnion [online]. [cit. 2020-08-04]. Dostupné z: https://www.inteqnion.com/en/solutions/software-engineering/scada-visualisation/
- [20] *SOBOTKA*, Lubomír. Vizualizace procesů. Brno, 2009. Bakalářská práce. Vysoké učení technické v Brně. Vedoucí práce Ing. Petr Chlápek.
- [21] *CSN* EN 60073 (330170): Základní a bezpečnostní zásady pro rozhraní člověk-stroj, značení a identifikace - Zásady kódování sdělovačů a ovládačů [online]. 1999 [cit. 2020-08-04]. Dostupné z: http://www.technicke-normy-csn.cz/330170-csn-en-60073\_4\_56073.html
- [22] *M*CDANIEL, Chip. Design Tips to Create a More Effective HMI. Interchange [online]. 2020 [cit. 2020-08-25]. Dostupné z: https://blog.isa.org/design-tips-effective-industrial-machine-process-automation-hmi
- [23] *Z*AMAN, Tanima. HMI Design: An Analysis of a Good Display Forseamless Integration between User Understanding and Automatic Controls [online]. 2012 [cit. 2020-08-25]. Master's thesis. Purdue University Calumet. Vedoucí práce Prof. Akram Hossain.
- [24] *MALÝ*, Michal. Optimalizace inovovaného řešení uživatelského rozhraní klimatizace automobilu. Praha, 2016. Diplomová práce. České vysoké učení technické v Praze. Vedoucí práce Doc. Ing. Jaroslav Machan, CSc.
- [25] *W*ICKENS, Christopher a Justin HOLLANDS. Engineering Psychology and Human Performance [online]. New Jersey, 2000 [cit. 2020-08-25]. Dostupné z: http://www-personal.umich.edu/ itm/688/wk2/WickensHollands-EngineeringPsych-Ch3.pdf

# Seznam obrázků a tabulek

# Seznam obrázků

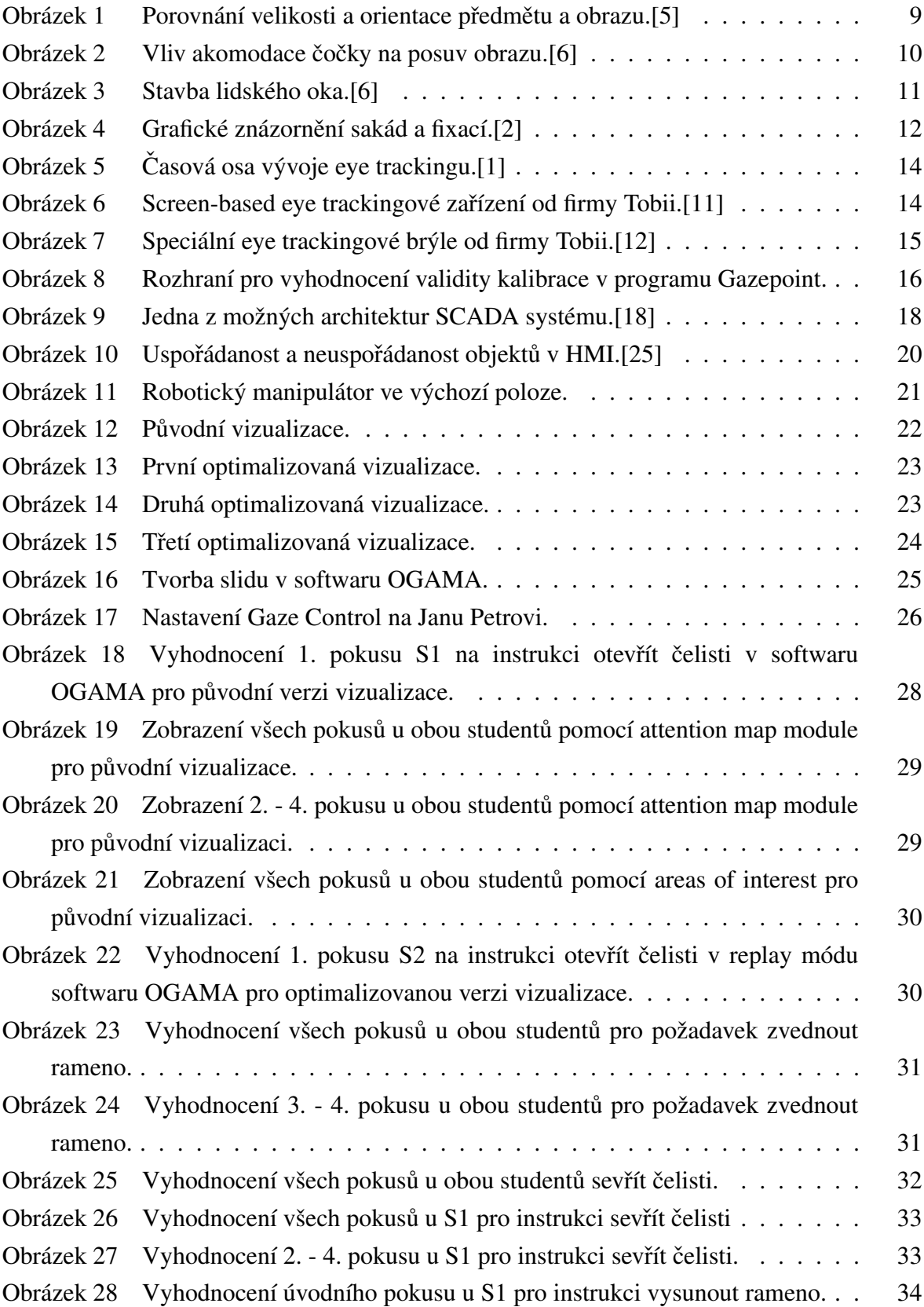

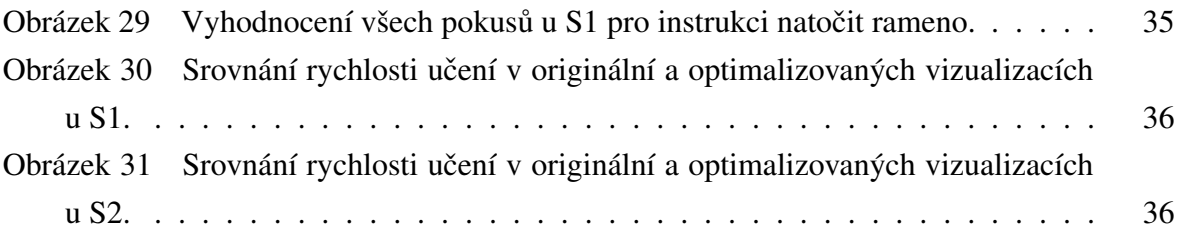

# Seznam tabulek

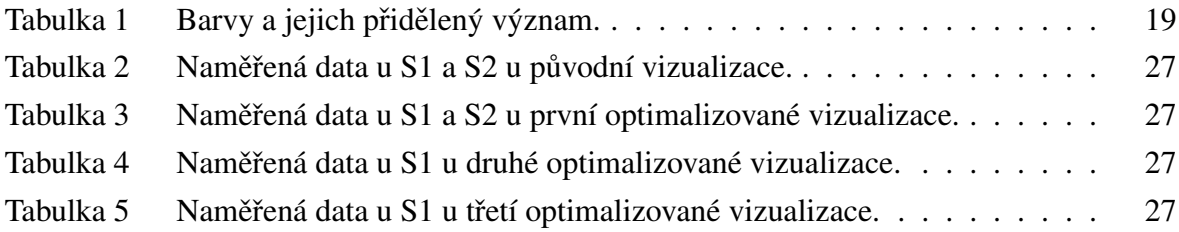

# **Seznam použitého SW**

<span id="page-41-0"></span>– Texmaker, MiKTeX (LATEX), mySCADA, OGAMA, Gazepoint, Excel